Installation & User Guide Installations- u. Benutzerhandbuch Guide d'installation et de l'utilisateur Guía del Usuario y de Instalación

◯ FORCE INSTRUCFTOR MIC ON INPUT 1 PHANTOM POWER INPUT 2 PHANTOM POWER INPUT LEVEL ADJUSTMENTS EQ INSTRUCTOR PRIORITY v). GATE PUSH-2-TALK MODE MASTER | THRESHOLD LOW HIGH<br>DIRA MICHAEL MARKET NE SERIES NE SERIES NE SERIES NE DIE NATIONAL DIE NATIONAL METALLICHE NE DIE NATIONAL NE D<br>DIRA MICHAEL MARKET NE DIE NATIONAL NE DIE NATIONAL NE DIE NATIONAL NE DIE NATIONAL METALLICHE NE DIE 1 2 3 4 5 6 7 8 9 10 11 12 OUTPUT 1 2 3 4 5 VIDEOLARS  $00000000000$ LINK PWR AUDIO LEVEL 음<br>8

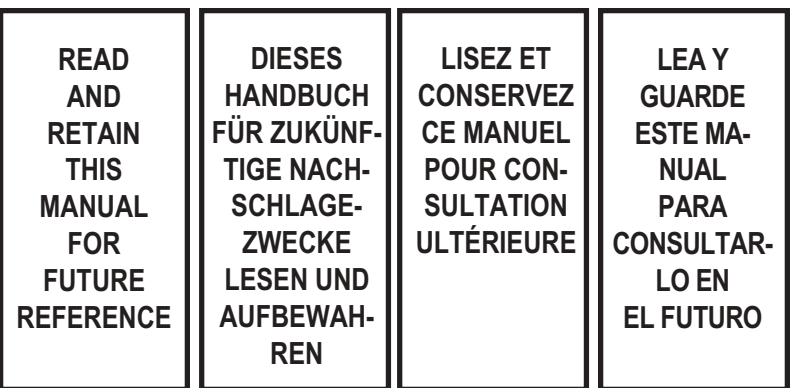

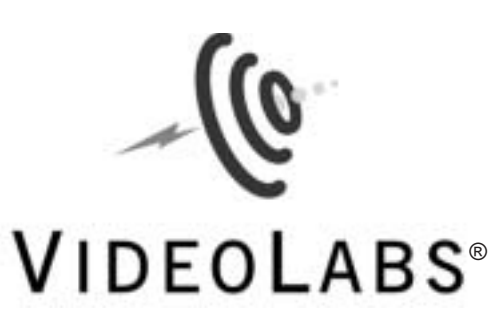

### **MicCOMMAND™ Teleconference** Microphone Mixer

# **MicCOMMAND™**

Telekonferenz-Mikrofon-Mischpult

### **MicCOMMAND™**

Mélangeur de microphones pour téléconférence

# **MicCOMMAND™**

Mezclador de micrófono para teleconferencias

### **Introduction**

VideoLabs' MicCOMMAND is the microphone switching unit for use in an automated camera positioning system or in a stand alone operation. The MicCOMMAND has twelve microphone inputs with 24V phantom power and  $+5V$  status line outputs. Microphones one and two can disable the phantom power and switch between mic-level and line-level inputs such as cordless, lapel microphones.

### **Setting Up Your MicCOMMAND**

**1 –** Carefully remove the device and parts from the packing material.

**2 –** Set the unit on a flat, solid surface. Unpack and identify the following parts:

- Power supply
- Eighteen 3-position Female 5mm screw terminals

### **The VideoLabs' MicCOMMAND**

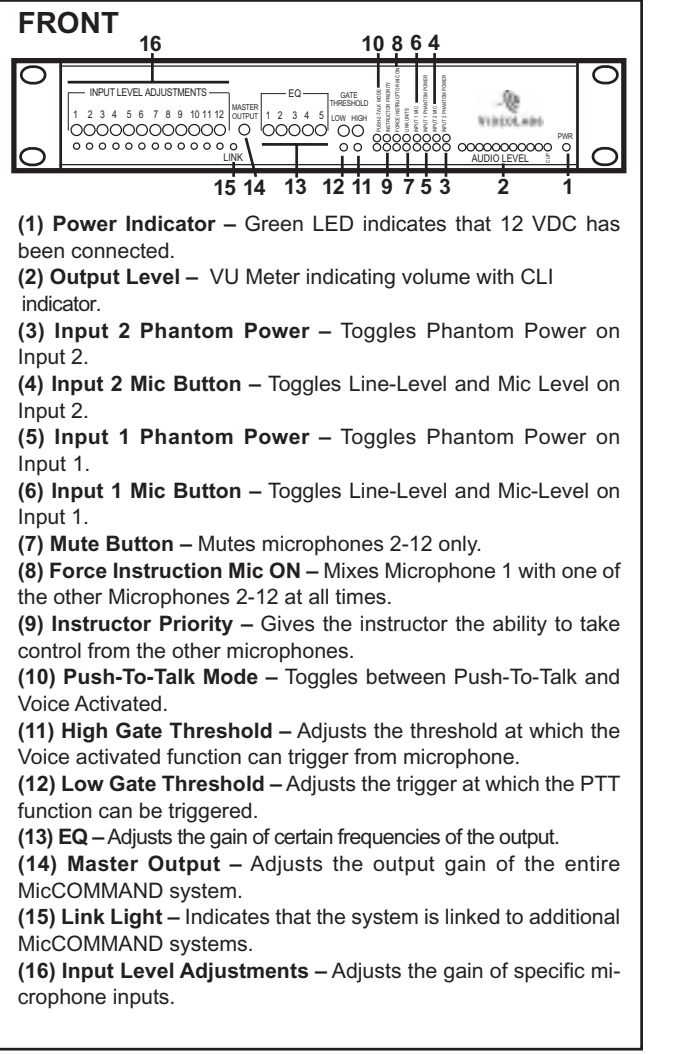

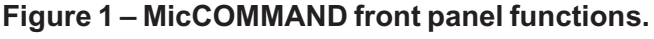

### **Einleitung**

MicCOMMAND von VideoLabs ist ein Mikrofon-Umschaltgerät zur Verwendung in einem automatisierten Kamerapositioniersystem oder als unabhängiges Gerät. Der MicCOMMAND verfügt über zwölf Mikrofoneingänge mit 24 V-Phantomspannungs- und +5 V-Status-Line-Ausgängen. Mikrofon 1 und 2 können die Phantomspannung deaktivieren und zwischen Mic-Level- und Line-Level-Eingängen, z. B. für schnurlose Reversmikrofone, hin- und herschalten.

### **MicCOMMAND einrichten**

**1 –** Das Gerät und die Teile vorsichtig aus dem Verpackungsmaterial herausnehmen.

**2 –** Das Gerät auf eine flache, feste Oberfläche stel-

- len. Folgende Teile auspacken und identifizieren: • Netzteil
	- Achtzehn 5 mm-Schraubanschlus buchsen mit 3 Positionen

### **Der MicCOMMAND von VideoLabs**

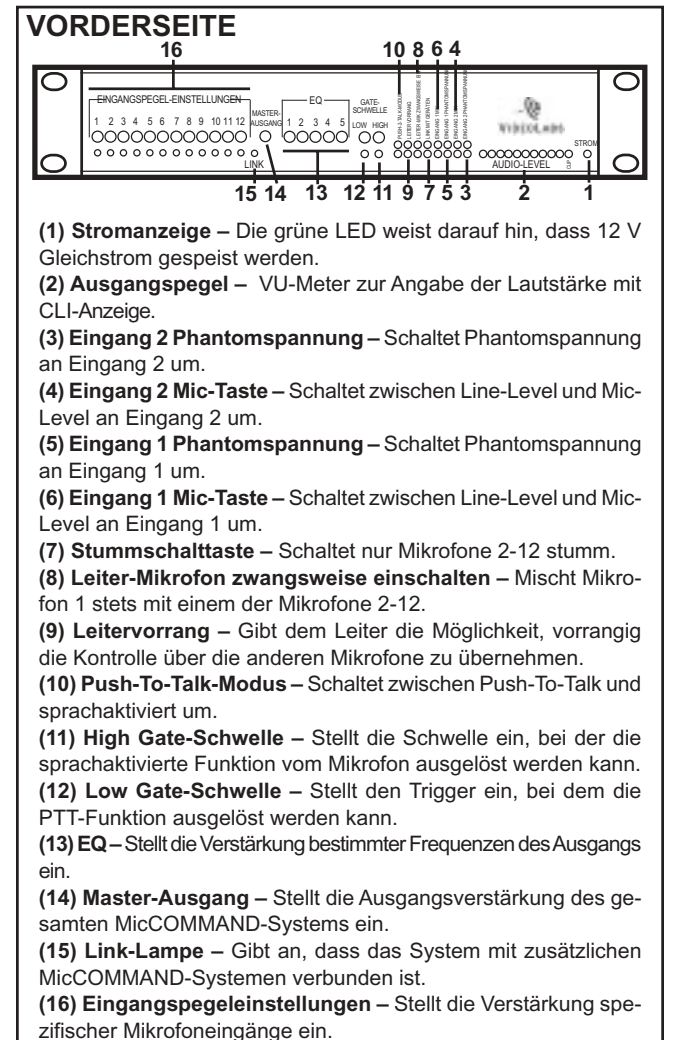

**Abbildung 1 – MicCOMMAND-Funktionen an der Frontplatte.**

### **Introduction**

La MicCOMMAND de VideoLabs est un commutateur utilisé sur un système de positionnement de caméra automatisé ou de façon autonome. La MicCOMMAND est dotée de douze entrées de microphone à alimentation fantôme de 24 V et de sorties de ligne d'état de + 5 V. Les microphones 1 et 2 peuvent désactiver l'alimentation fantôme et fonctionner avec n'importe quelle entrée de niveau de micro et de ligne, notamment avec les micros sans fil ou les microphones de boutonnière.

### **Montage de votre MicCOMMAND**

**1 –** Retirez avec précaution le dispositif et les pièces de leur emballage.

**2 –** Placez l'appareil sur une surface plane et solide. Déballez et repérez les pièces suivantes :

- Alimentation électrique
- Bornes à vis creuse de 5 mm à 3 positions positions

### **MicCOMMAND de VideoLabs**

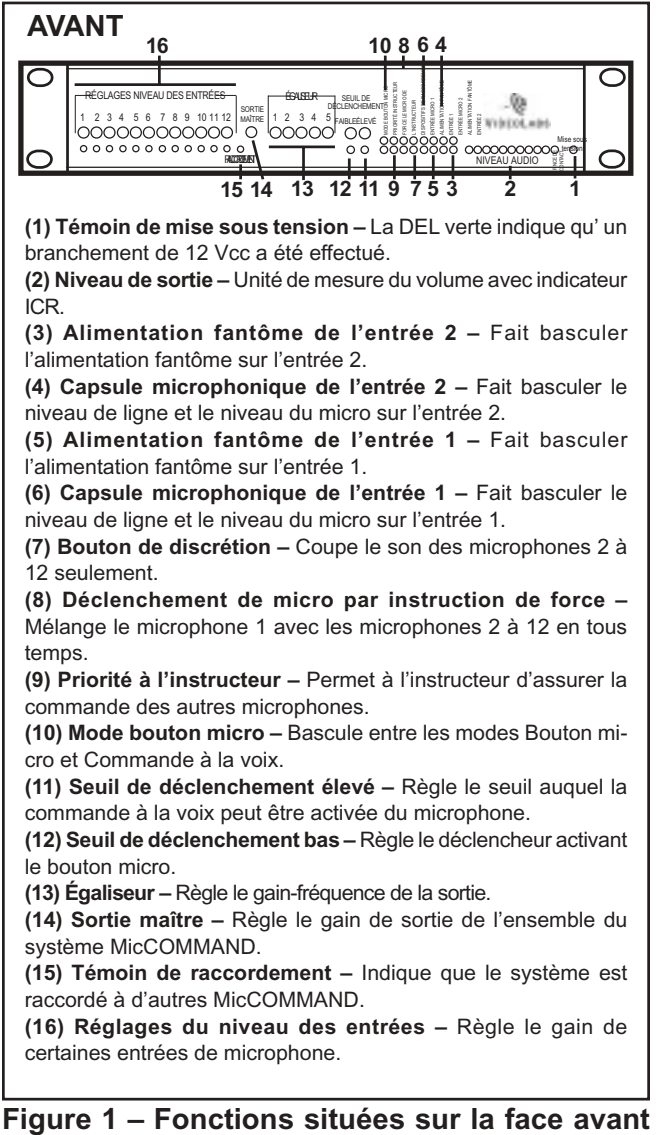

**de la MicCOMMAND.**

### **Introducción**

El MicCOMMAND de VideoLabs es una unidad conmutadora de micrófonos para utilizar con un sistema de posicionamiento automático de cámaras o bien en forma autónoma. Cuenta con doce entradas para micrófonos con energía fantasma de 24V y salidas de líneas de estado de +5V. Los micrófonos 1 y 2 pueden deshabilitar la energía fantasma y conmutar entre entradas de micrófonos y de líneas, como por ejemplo las de micrófonos inalámbricos y de solapa.

### **Preparación del MicCOMMAND**

**1 –** Retire cuidadosamente el dispositivo y las piezas del material de empaque.

**2 –** Disponga la unidad en una superficie plana y rígida. Desempaquete e identifique las siguientes piezas:

- Fuente de alimentación
- Dieciocho terminales roscados hembra de 5 mm y 3 posiciones

### **MicCOMMAND de VideoLabs**

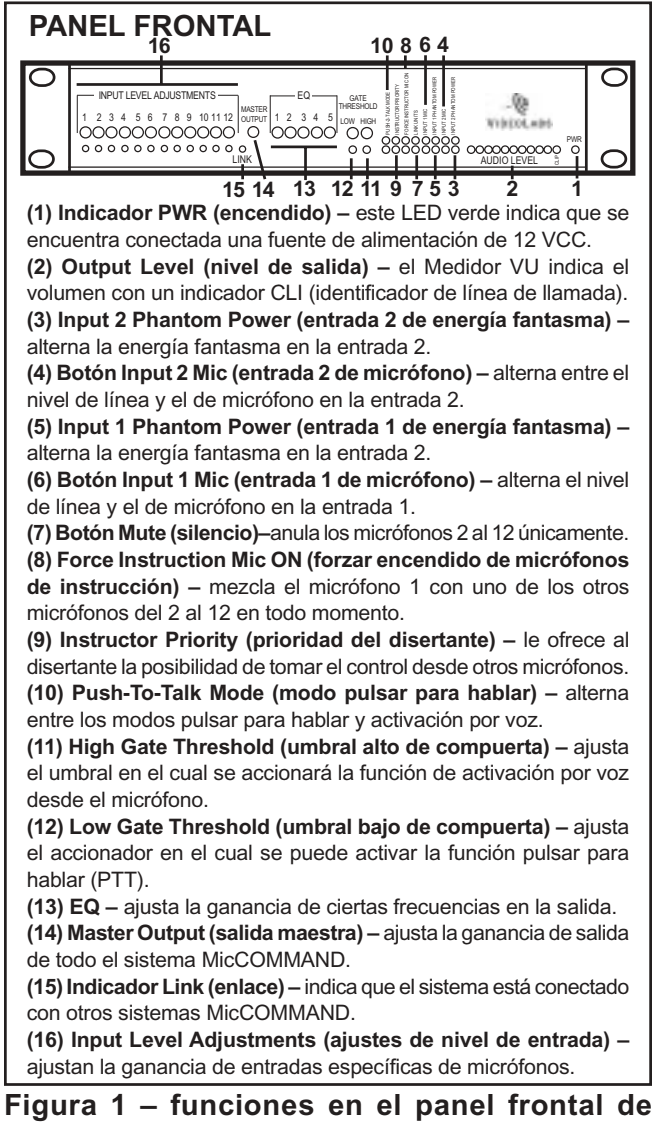

**MicCOMMAND.**

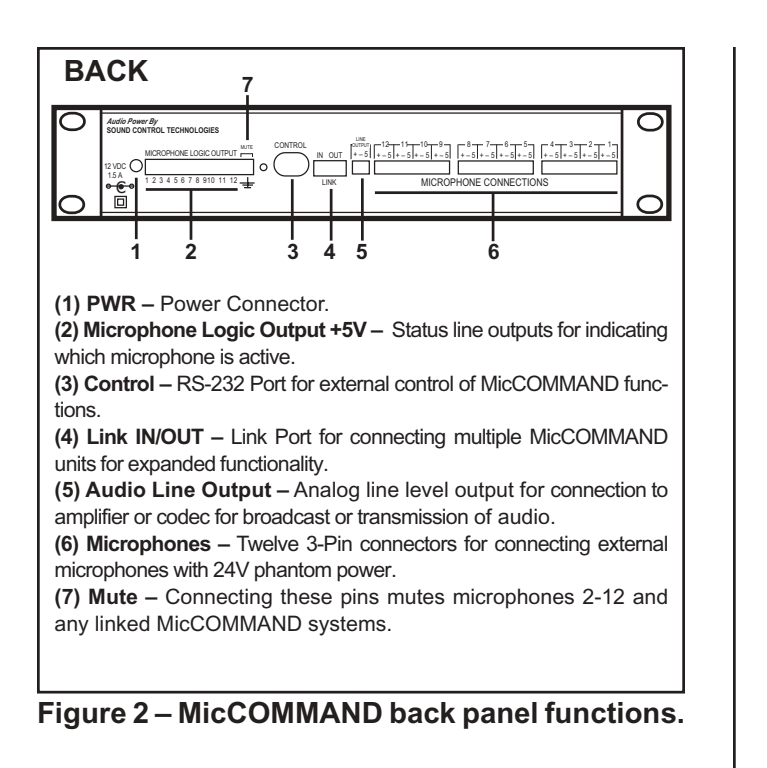

### **Operating a single MicCOMMAND**

#### **Setup**

**1 –** Connect the (+), (-), and (S)hield pins on microphone Inputs 1-12 to the respective microphones.

• Microphones 1 and 2 can be switched to line-level or mic-level with or without phantom power. Press the 'Input x Mic' button on the front to toggle between mic-level and line-level, and press 'Input x Phantom Power' to toggle phantom power ON/OFF.

**2 –** Connect the (+), (-), and (S)heild pins on the Line Output to the line-level on a codec or amplifier.

• To connect the line output to a phono cable, connect (+) to the center pin on the phono cable and the S on the MicCOMMAND to the negative wire on the phone cable.

#### **NOTE:**

DO NOT connect (-) and S together as they many damage the MicCOMMAND.

*Setup continued*

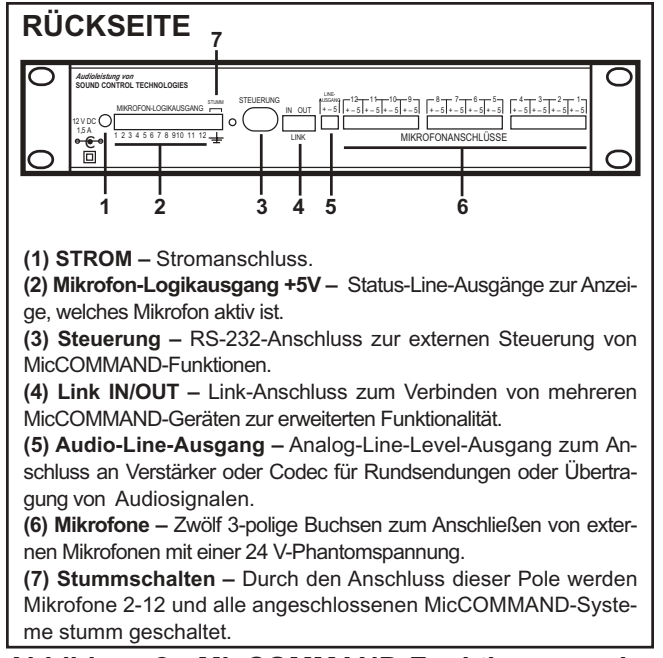

**Abbildung 2 – MicCOMMAND-Funktionen an der Rückplatte.**

### **Bedienung eines einzelnen MicCOMMAND**

#### **Setup**

**1 –** Schließen Sie die Pole (+), (-) und (S)hield an Mikrofoneingängen 1-12 an die jeweiligen Mikrofone an.

• Mikrofone 1 und 2 können zu Line-Level oder Mic-Level mit oder ohne Phantomspannung umgeschaltet werden. Drücken Sie die Taste, Eingang x Mik' auf der Vorderseite, um zwischen Mic-Level und Line-Level umzuschalten, und drücken Sie auf' Eingang x Phantomspannung', um die Phantomspannung zwischen EIN/AUS umzuschalten.

**2 –** Schließen Sie die Pole (+), (-) und (S)hield am Line-Ausgang an den Line-Level eines Codec oder Verstärkers an.

• Zum Anschließen des Line-Ausgangs an ein Phonokabel schließen Sie (+) an den mittleren Pol am Phonokabel und S auf dem MicCOMMAND am negativen Draht auf dem Phonokabel an.

#### **HINWEIS:**

(-) und S dürfen NICHT miteinander verbunden werden, da ansonsten der MicCOMMAND beschädigt werden könnte.

*Setup, Forts.*

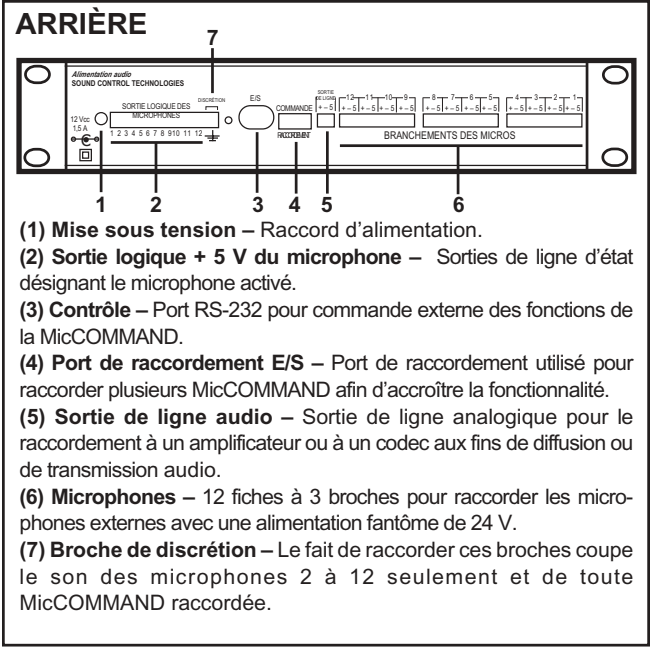

**Figure 2 – Fonctions situées sur la face arrière de la MicCOMMAND.**

### **Utilisation d'une seule MicCOMMAND**

#### **Montage**

**1 –** Raccordez les broches (+), (-) et S (blindée) des entrées 1 à 12 aux microphones correspondants.

• Les microphones 1 et 2 peuvent être commutés sur le niveau de ligne ou de micro avec ou sans alimentation fantôme. Appuyez sur le bouton « Entrée x bouton micro » situé à l'avant pour basculer entre le niveau de ligne ou et le niveau de micro et appuyez sur « Entrée x alimentation fantôme » pour brancher ou débrancher l'alimentation fantôme.

**2 –** Raccordez les broches (+), (-) et (S) situées sur la sortie de ligne au niveau de ligne d'un codec ou d'un amplificateur.

> • Pour brancher la sortie de ligne à un câble phono, raccordez la broche (+) à la broche centrale située sur le câble phono et la broche S de la MicCOMMAND au fil de retour du câble phono.

#### **REMARQUE :**

Ne raccordez PAS les broches (-) et S entre elles au risque d'endommager la MicCOMMAND.

*Montage (suite)*

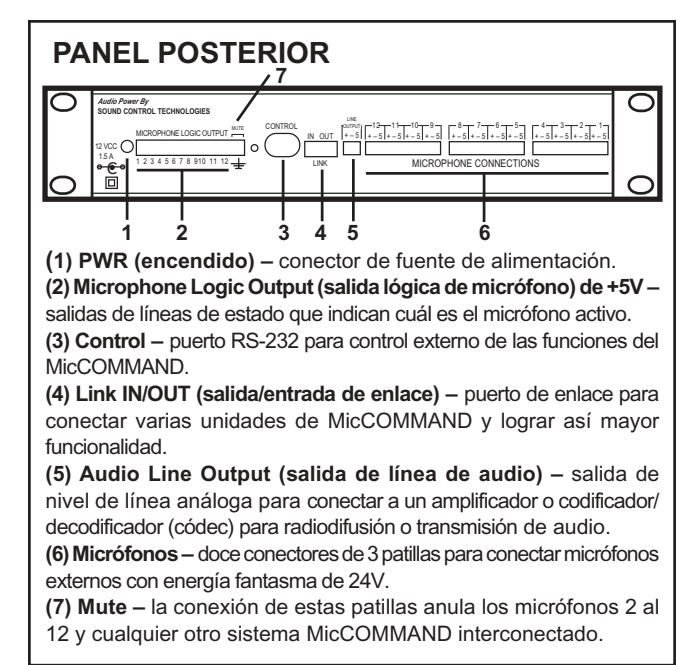

**Figura 2 – funciones en el panel posterior de MicCOMMAND.**

### **Operación de una sola unidad MicCommand**

#### **Instalación**

**1 –** Conecte las patillas (+), (-) y (S) (blindada) en las entradas de micrófonos 1 a la 12 con los micrófonos correspondientes.

• Los micrófonos 1 y 2 pueden conmutar entre el nivel de línea y el nivel de micrófono con o sin energía fantasma. Pulse el botón "Input x Mic" en la parte frontal para alternar entre el nivel de micrófono y el nivel de línea; luego presione 'Input x Phantom Power' para encender y apagar la energía fantasma.

**2 –** Conecte las patillas (+), (-) y (S) de la salida de línea (line output) con el nivel de línea en un códec o amplificador.

• Para conectar la salida de línea a un cable fonográfico, conecte (+) a la patilla central en el cable fonográfico y la S del MicCOMMAND al cable negativo del cable de teléfono.

#### **NOTA:**

No conectar (-) y S juntas porque pueden dañar el MicCOMMAND.

*Instalación (continuación)*

#### **Setup continued**

**3 –** If the MicCOMMAND is to be used with an external system where it is necessary to know which microphone is active such as the VideoLabs' CamCOMMAND, connect the Microphone Logic Outputs to the corresponding input connections on the external device.

**4 –** Press the Push-To-Talk button to switch between Push-To-Talk mode (light ON) and Voice Activated mode (light OFF).

**5 –** Adjust the Gate Thresholds to set the gating for optimum performance by turning the screw terminal to the left or right to adjust sensitivity. For Push-To-Talk mode, adjust the Low Gate Threshold and for Voice-Activated mode, adjust the High Gate Threshold.

**6 –**Adjust the Input Level Adjustments to adjust the volume of each microphone.

**7 –** Adjust the 5-Band Graphic Equalizer for best sound quality for the application by turning the control to the left or right.

#### **Linking multiple MicCOMMAND Units Together**

The system link permits up to eight (8) MicCOMMANDs to run together. Using eight (8) MicCOMMANDs with twelve (12) microphones will permit a maximum of ninety-six (96) microphones in a system. To link the system, a 6 conductor RJ-11 cable is required for each unit connected in the link. These pins inside the cables must be connected straight-through and not crossed-over. The MicCOMMAND systems communicate in a master-slave relationship. One (1) master can control up to seven (7) slave units. The master unit controls all the push-button functions for the entire link as well as the audio. By default the systems come pre-programmed to be a master. If more than one unit is required, the system is setup in a ring configuration. The LINK OUT of the master connects to the LINK IN of the first slave. The LINK OUT of each slave goes to the LINK IN on each subsequent slave. The output of the last slave in the ring connects to the LINK IN on the master unit.

#### **Setup, Forts.**

**3 –** Wenn der MicCOMMAND mit einem externen System verwendet werden soll und man wissen muss, welches Mikrofon aktiv ist, z. B. beim CamCOMMAND von VideoLabs, schließen Sie die Mikrofon-Logikausgänge an die entsprechenden Eingangsanschlüsse am externen Gerät an.

**4 –** Drücken Sie die Push-To-Talk-Taste, um zwischen dem Push-To-Talk-Modus (Lampe EIN) und sprachaktivierten Modus (Lampe AUS) umzuschalten.

**5 –** Zur Optimierung der Leistung des Gating justieren Sie die Gate-Schwelle, indem Sie die Schraubanschlussbuchse nach links oder rechts drehen, um die Empfindlichkeit zu regeln. Für den Push-To-Talk-Modus stellen Sie die Low Gate-Schwelle und für den sprachaktivierten Modus stellen Sie die High Gate-Schwelle ein.

**6 –** Stellen Sie die Eingangspegeleinstellungen ein, um die Lautstärke jedes Mikrofons zu regeln.

**7 –** Stellen Sie den 5-Band Graphic Equalizer auf die beste Klangqualität für die Anwendung ein, indem Sie den Regler nach links oder rechts drehen.

#### **Verbinden mehrerer MicCOMMAND-Geräte**

Über die Systemverbindung können bis zu acht (8) MicCOMMAND-Geräte aneinander angeschlossen werden. Bei der Verwendung von acht (8) MicCOMMAND-Geräten mit zwölf (12) Mikrofonen können in einem System maximal sechsundneunzig (96) Mikrofone eingesetzt werden. Zur Verbindung innerhalb des Systems ist für jedes angeschlossene Gerät ein 6-adriges RJ-Kabel erforderlich. Die Pole in den Kabeln müssen im Durchgangsmodus, also nicht überkreuzt, angeschlossen werden. Die MicCOMMAND-Systeme stellen die Kommunikation als Master-/Slave-Verbindung her. Ein (1) Master kann bis zu sieben (7) Slave-Geräte steuern. Das Master-Gerät steuert alle Drucktastenfunktionen für die gesamte Verbindung sowie das Audio. Die Systeme sind standardmäßig als Master-Geräte vorprogrammiert. Wenn mehr als ein Gerät erforderlich ist, wird das System als Ring-Konfiguration eingerichtet. LINK OUT am Master wird mit LINK IN am ersten Slave-Gerät verbunden. LINK OUT an jedem Slave wird an LINK IN an den darauf folgenden Slave-Geräten angeschlossen. Der Ausgang des letzten Slave-Gerätes im Ring wird an LINK IN am Master-Gerät angeschlossen.

#### **Montage (suite)**

**3 –** Si la MicCOMMAND doit être utilisée avec un système externe pour lequel vous devez savoir quel microphone est activé, comme dans le cas de la CamCOMMAND de VideoLabs, raccordez les sorties logiques de microphone aux entrées correspondantes situées sur le dispositif externe.

**4 –** Appuyez sur le bouton micro pour passer du mode Bouton micro (le témoin est allumé) au mode Commande à la voix (le témoin est éteint).

**5 –** Réglez les seuils de déclenchement pour obtenir le meilleur son possible en tournant la borne à vis vers la droite ou vers la gauche afin de régler la sensibilité. Le seuil de déclenchement doit être bas pour le mode Bouton micro et élevé pour le mode Commande à voix.

**6 –** Réglez les niveaux d'entrée pour régler le volume de chaque microphone.

**7 –** Réglez l'égalis eur graphique à 5 bandes pour obtenir la meilleure qualité de son possible en tournant la commande vers la gauche ou vers la droite.

Le dispositif de liaison du système permet d'utiliser huit (8) MicCOMMAND ensemble. Ainsi, l'utilisation de huit (8) MicCOMMAND et de douze (12) microphones permettra au système de fonctionner avec quatre-vingt-seize microphones. Pour raccorder le système vous devez, pour chaque unité, brancher un câble conducteur RJ-11 à 6 broches au dispositif de liaison. Les broches qui se trouvent à l'intérieur des câbles doivent être raccordées directement et non s'entrecroiser. Les systèmes MicCOMMAND communiquent en mode de liaison maître/esclave. Une (1) unité maître peut commander jusqu'à sept (7) unités esclaves. L'unité maître commande toutes les fonctions de l'ensemble du dispositif de liaison et de l'audio par boutons-poussoirs. Par défaut, les systèmes sont préprogrammés pour être des unités maîtres. Si plusieurs unités sont requises, le système est configuré en boucle. La LIAISON DE SORTIE de l'unité maître est raccordée à la LIAISON D'ENTRÉE de la première unité esclave. La LIAISON DE SORTIE de chaque unité esclave est raccordée à la LIAISON D'ENTRÉE de l'unité esclave suivante. La sortie de la dernière unité esclave de la boucle est raccordée à la LIAISON D'ENTRÉE de l'unité maître.

#### **Instalación (continuación)**

**3 –** Si el MicCOMMAND va a ser utilizado con un sistema externo en el que se necesita saber cuál es el micrófono que está activo (por ejemplo el sistema CamCOMMAND de VideoLabs), debe conectar las Microphone Logic Outputs (salidas lógicas de micrófono) con las conexiones de entrada correspondientes del dispositivo externo.

**4 –** Pulse Push-To-Talk para conmutar entre el modo "pulsar para hablar" (luz encendida) y el modo "activación por voz" (luz apagada).

**5 –** Para regular los umbrales de compuerta (Gate Threshold) con el fin de lograr el óptimo rendimiento de la activación selectiva, gire el terminal hacia la izquierda o derecha; así aumentará o disminuirá la sensibilidad. Para activar el modo Push-To-Talk, regule el Low Gate Threshold; para activar el modo Voice Activated, regule el High Gate Threshold.

**6 –** Regule los Input Level Adjustments para modificar el volumen de cada micrófono.

**7 –** Gire el control hacia la izquierda o hacia la derecha para regular el ecualizador gráfico de cinco **Raccordement de plusieurs MicCOMMAND**<br>bandas y lograr una calidad óptima de sonido.

#### **Interconexión de múltiples unidades MicCOMMAND**

El enlace del sistema permite que funcionen juntas hasta (8) unidades MicCOMMAND. El uso de ocho (8) unidades MicCOMMAND con doce (12) micrófonos permitirá un máximo de noventa y seis (96) micrófonos en un sistema. Para interconectar el sistema hace falta un cable RJ-11 de 6 conductores para cada unidad que se vaya a conectar. Estas patillas dentro de los cables se deben conectar en forma directa y no cruzada. Los sistemas MicCOMMAND se comunican mediante una relación unidad principal-unidad subordinada. Una (1) unidad principal puede controlar hasta siete (7) unidades subordinadas. La unidad principal controla todas las funciones de audio y aquéllas accionadas mediante botones en toda la conexión de enlace. De manera predeterminada, los sistemas vienen preprogramados para actuar como unidad principal. Si hace falta más de una unidad, el sistema puede configurarse en anillo. La salida LINK OUT de la unidad principal se conecta con la entrada LINK IN de la primera unidad subordinada. La salida LINK OUT de cada unidad subordinada se conecta con la entrada LINK IN de cada unidad subordinada complementaria. La salida de la última unidad subordinada del anillo se conecta con la entrada LINK IN de la unidad principal.

#### Setup continued **Setup, Forts.**

**1 –** Connect the (+), (-), and (S)hield pins on the Microphone inputs 1-12 to the respective microphones.

**2 –** Connect the (+), (-), and (S)hield pins on the Line Output to the line-level input on the codec or amplifier.

**3 –** If the MicCOMMAND is to be used with an external system where it is necessary to know which microphone is active (such as the VideoLabs' CamCOMMAND), connect the Microphone Logic Outputs to the corresponding input connections on the external device.

**4 –** Setup Link:

a. Disconnect power from all units if they are powered.

b. Connect the LINK OUT on the master unit to the LINK IN on the slave unit.

c. Connect the LINK OUT on the slave unit to the LINK IN on the subsequent slave unit. (repeat step 3 until all slave units are connected) d. Connect the LINK OUT on the last slave unit to the LINK IN on the master unit.

e. Connect power to ONLY the master unit.

f. Simultaneously press INPUT 2 MIC LEVEL and INSTRUCTOR PRIORITY Buttons while plugging in the power to each slave unit.

g. Release the buttons after reconnecting power to the slave.

h. Use the buttons on the front of the master unit to control settings like Push-To-Talk (PTT)

i. Adjust the gate threshold on the Master unit.

j. Use the Input Level Adjustment on each MicCOMMAND to adjust the volume of each microphone.

k. Set the 5-Band equalizer on the master for the best sound quality by turning the controls for each frequency to the left or right.

**1 –** Schließen Sie die Pole (+), (-) und (S)hield an Mikrofoneingängen 1-12 an die jeweiligen Mikrofone an.

**2 –** Schließen Sie die Pole (+), (-) und (S)hield am Line-Ausgang an den Line-Level-Eingang eines Codec oder Verstärkers an.

**3 –** Wenn der MicCOMMAND mit einem externen System verwendet werden soll und man wissen muss, welches Mikrofon aktiv ist (z. B. beim CamCOMMAND von VideoLabs), schließen Sie die Mikrofon-Logikausgänge an die entsprechenden Eingangsanschlüsse am externen Gerät an.

**4 –** Setup der Verbindung:

a. Unterbrechen Sie die Stromzufuhr zu allen Geräten, falls sie mit Strom versorgt werden.

b. Schließen Sie Link OUT auf dem Master-Gerät an Link IN auf dem Slave-Gerät an.

c. Schließen Sie Link OUT auf dem Slave-Gerät an Link IN auf dem darauf folgenden Slave-Gerät an. (Wiederholen Sie Schritt 3, bis alle Slave-Geräte angeschlossen sind.)

d. Schließen Sie Link OUT auf dem letzten Slave-Gerät an Link IN auf dem Master-Gerät an.

e. Schließen Sie die Stromversorgung NUR am Master-Gerät an.

f. Drücken Sie gleichzeitig auf die Tasten EINGANG 2 MIC-LEVEL und LEITERVORRANG, während Sie die Netzversorgung zu jedem Slave-Gerät einstecken.

g. Nach Anschließen der Netzversorgung an das Slave-Gerät werden die Tasten losgelassen. h. Verwenden Sie die Tasten auf der Vorderseite des Master-Gerätes zur Steuerung von Einstellungen wie Push-To-Talk (PTT).

i. Stellen Sie die Gate-Schwelle am Master-Gerät ein.

j. Regeln Sie mit der<br>Eingangspegeleinstellung auf iedem Eingangspegeleinstellung auf MicCOMMAND-Gerät die Lautstärke jedes Mikrofons.

k. Stellen Sie den 5-Band Equalizer auf dem Master auf die beste Klangqualität ein, indem Sie den Regler für jede Frequenz nach links oder rechts drehen.

**1 –** Raccordez les broches (+), (-) et (S) (blindées) situées sur les entrées 1 à 12 des microphones aux microphones correspondants.

**2 –** Raccordez les broches (+), (-) et (S) (blindées) situées sur la sortie de ligne à l'entrée de niveau de ligne d'un codec ou d'un amplificateur.

**3 –** Si la MicCOMMAND doit être utilisée avec un système externe pour lequel vous devez savoir quel microphone est activé, comme dans le cas de la CamCOMMAND de VideoLabs, raccordez les sorties logiques de microphone aux entrées correspondantes situées sur le dispositif externe.

**4 –** Liaison au montage :

a. Mettez toutes les unités hors tension si elles sont alimentées.

b. Raccordez la LIAISON DE SORTIE de l'unité maître à la LIAISON D'ENTRÉE de l'unité esclave.

c. Raccordez la LIAISON DE SORTIE de l'unité esclave à la LIAISON D'ENTRÉE de l'unité esclave suivante. (Répétez l'étape 3 jusqu'à ce que toutes les unités esclaves soient raccordées).

d. Raccordez la LIAISON DE SORTIE de la dernière unité esclave à la LIAISON D'ENTRÉE de l'unité maître.

e. Mettez sous tension UNIQUEMENT l'unité maître.

f. Appuyez simultanément sur les boutons NIVEAU MIC ENTRÉE 2 et PRIORITÉ INSTRUCTEUR tout en mettant sous tension chaque unité esclave.

g. Relâchez les boutons dès que l'unité esclave est sous tension.

h. Utilisez les boutons situés sur la face avant de l'unité pour effectuer les réglages, notamment celui du bouton micro.

i. Réglez le seuil de déclenchement de l'unité maître.

j. Réglez les niveaux d'entrée de chaque MicCOMMAND pour régler le volume de chaque microphone.

k. Réglez l'égaliseur à 5 bandes de l'unité maître afin d'obtenir la qualité de son optimale. Pour ce faire, tournez les boutons de commande de chaque fréquence vers la gauche ou vers la droite.

#### **Montage (suite) Instalación (continuación)**

**1 –** Conecte las patillas (+), (-) y (S) [blindada] de las entradas de micrófonos 1 a la 12 con los micrófonos respectivos.

**2 –** Conecte las patillas (+), (-) y (S) de la salida de línea (line output) con el nivel de línea en un códec o amplificador.

**3 –** Si el MicCOMMAND va a ser utilizado con un sistema externo en el que se necesita saber cuál es el micrófono que está activo (por ejemplo el sistema CamCOMMAND de VideoLabs), debe conectar las salidas lógicas de micrófono (Microphone Logic Output) con las conexiones de entrada correspondientes del dispositivo externo. **4 –** Configuración de la conexión de enlace:

a. Desconecte la alimentación de todas las unidades.

b. Conecte la salida LINK OUT de la unidad principal con la entrada LINK IN de la unidad subordinada.

c. Conecte la salida LINK OUT de la unidad subordinada con la entrada LINK IN de la unidad subordinada complementaria (repita el paso 3 hasta conectar todas las unidades subordinadas).

d. Conecte la salida LINK OUT de la última unidad subordinada con la entrada LINK IN de la unidad principal.

e. Conecte el suministro eléctrico ÚNICAMENTE en la unidad principal.

f. Pulse simultáneamente los botones INPUT 2 MIC LEVEL e INSTRUCTOR PRIORITY mientras conecta la alimentación eléctrica de cada unidad principal.

g. Una vez reconectada la alimentación a la unidad subordinada, suelte los botones.

h. Utilice los botones que están en el frente de la unidad principal para controlar parámetros tales como "pulsar para hablar" (PTT).

i. Ajuste el umbral de compuerta en la unidad principal.

j. Utilice Input Level Adjustment en cada MicCOMMAND para modificar el volumen de cada micrófono.

k. Configure el ecualizador de 5 bandas de la unidad principal para lograr la mejor calidad de sonido. Para ello, gire los controles de cada frecuencia hacia la izquierda o hacia la derecha.

### **Operation**

• Voice Activated – Turn on all microphones. Turn OFF Push-To-Talk mode (light OFF). Adjust the Gate Threshold so the ambient noise does not cause a microphone to trigger. Once configured for voice activated mode, there is no need for user intervention. The loudest voice gets control.

• Push-To-Talk (PTT) – Set all microphones to Push-To-Talk (PTT). Turn ON PTT mode on the MicCOMMAND (light ON). Adjust the treshold. In PTT mode, a user must press the PTT button on the microphone and speak into the microphone. When the user is finished speaking, the user must release the PTT button.

### **Appendix RS-232 Control**

See our Website at http://www.videolabs.com for further details regarding RS-232.

### **Care and Cleaning**

• Do not attempt to take the device apart. There are no user-serviceable components inside.

• Keep the device away from food and liquid.

• To clean exterior of device, wipe with a clean damp cloth. Do not use any abrasive chemicals.

### **Operating and Storage Conditions**

Do not store or operate the device under the following conditions:

• A temperature above 104˚F (40˚C) or below 32˚F (0˚C)

- Environments with high humidity
- Dusty environments
- In inclement weather
- Under severe vibration

### **Betrieb**

• Sprachaktiviert – Schalten Sie alle Mikrofone ein. Schalten Sie den Push-To-Talk-Modus AUS (Lampe AUS). Stellen Sie die Gate-Schwelle so ein, dass das Umgebungsrauschen nicht zum Auslösen eines Mikrofons führt. Nach Konfiguration für den sprachaktivierten Modus braucht der Benutzer keine weiteren Einstellungen vorzunehmen. Die lauteste Stimme erhält die Kontrolle.

• Push-To-Talk (PTT) – Stellen Sie alle Mikrofone auf Push-To-Talk (PTT) ein. Schalten Sie den PTT-Modus auf dem MicCOMMAND EIN (Lampe EIN). Justieren Sie die Schwelle. Im PTT-Modus muss ein Benutzer die PTT-Taste am Mikrofon drücken und ins Mikrofon sprechen. Wenn der Benutzer fertig ist, muss er die PTT-Taste wieder loslassen.

### **Anhang zur RS-232-Steuerung**

Weitere Einzelheiten über RS-232 finden Sie auf unserer Website unter http://www.videolabs.com.

### **Pflege und Reinigung**

• Es darf nicht versucht werden, das Gerät auseinander zu nehmen. Im Inneren befinden sich keine vom Benutzer zu wartenden Bauteile.

• Das Gerät von Nahrungsmitteln und Flüssigkeiten fern halten.

• Das Gehäuse des Gerätes kann mit einem sauberen, feuchten Tuch abgewischt werden. Keine scheuernden Chemikalien verwenden.

### **Betriebs- und Lagerbedingungen**

Das Gerät darf nicht unter folgenden Bedingungen gelagert oder in Betrieb genommen werden:

- bei Temperaturen über 40 °C (104 °F) oder unter 0 °C (32 °F)
- in Umgebungen mit hoher Luftfeuchtigkeit
- in Umgebungen mit hohem Staubanteil
- bei widrigen Witterungsbedingungen
- unter starken Vibrationen

### **Utilisation**

• Commande vocale – Mettez en marche tous les microphones. Désactivez le mode Bouton micro (le témoin est éteint). Réglez le seuil de déclenchement de façon à ce que le bruit ambiant ne déclenche pas le microphone. Une fois que le système est configuré pour fonctionner avec la commande vocale, l'utilisateur n'a plus à intervenir. La sonie la plus forte est alors contrôlée.

• Bouton micro – Met tous les microphones en mode Bouton micro. Activez le mode Bouton micro de la MicCOMMAND (témoin allumé). Réglez le seuil. Lorsque ce mode est activé, l'utilisateur doit appuyer sur le bouton micro et parler dans le microphone. Une fois qu'il a fini de parler, il doit relâcher le bouton micro.

### **Commande RS-232 annexe**

Pour de plus amples renseignements sur la commande RS-232, visitez notre site Web à http://www.videolabs.com.

### **Précautions et nettoyage**

• N'essayez pas de démonter le dispositif. Aucun composant ne peut être réparé par l'utilisateur.

• Tenez le dispositif à l'écart de la nourriture et des liquides.

• Pour nettoyer la partie extérieure du dispositif, essuyez-la avec un chiffon propre et humide. N'utilisez pas de produits chimiques abrasifs.

### **Conditions d'utilisation et d'entreposage**

N'entreposez pas et n'utilisez pas ce dispositif dans les conditions suivantes :

- Température supérieure à 40 °C (104 °F) ou inférieure à 0 °C (32 °F)
- Environnements très humides
- Environnements poussiéreux
- Intempéries
- Vibration importante

### **Operación**

• Modo Voice Activated (activación por voz) **–** encienda todos los micrófonos. Desactive el modo Push-To-Talk (luz apagada). Regule el umbral de compuerta de modo tal que el nivel de ruido ambiental no active los micrófonos. Una vez configurado para funcionar en el modo de activación por voz, no hace falta intervención humana alguna. El nivel de voz más alto será el que tenga el control.

• Push-To-Talk (PTT) **–** seleccione el modo PTT en todos los micrófonos. Active el modo PTT en el MicCOMMAND (luz encendida). Regule el umbral. Cuando el modo PTT esté activado, alguno de los usuarios debe pulsar el botón PTT en el micrófono y hablar por él. Cuando haya terminado de hablar, debe soltar el botón.

### **Anexo sobre control por RS-232**

Para obtener más detalles sobre RS-232, visite nuestro sitio Web en http://www.videolabs.com.

### **Cuidado y limpieza**

• No intente desarmar el dispositivo. No hay componentes internos que el usuario pueda reparar.

• Mantenga el dispositivo alejado de alimentos y líquidos.

• Para limpiar el exterior del dispositivo, use un paño limpio y húmedo. No utilice productos químicos abrasivos.

### **Condiciones de operación y almacenamiento**

No opere ni guarde el dispositivo bajo las siguientes condiciones:

- Temperaturas superiores a 40 °C (104, ºF) o inferiores a 0 °C (32 ºF)
- Ambientes con humedad elevada
- Ambientes con polvo en suspensión
- Condiciones climáticas extremas
- Condiciones de vibración severa

# **Troubleshooting**

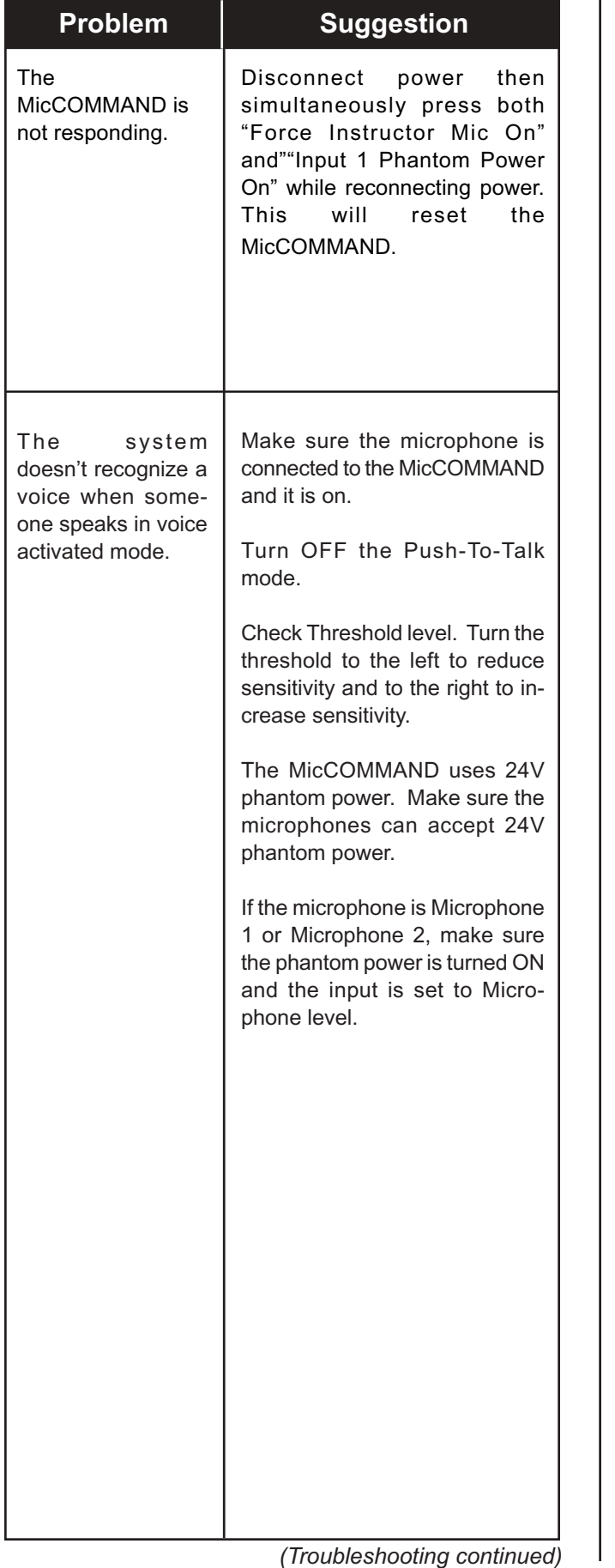

### **Fehlersuche**

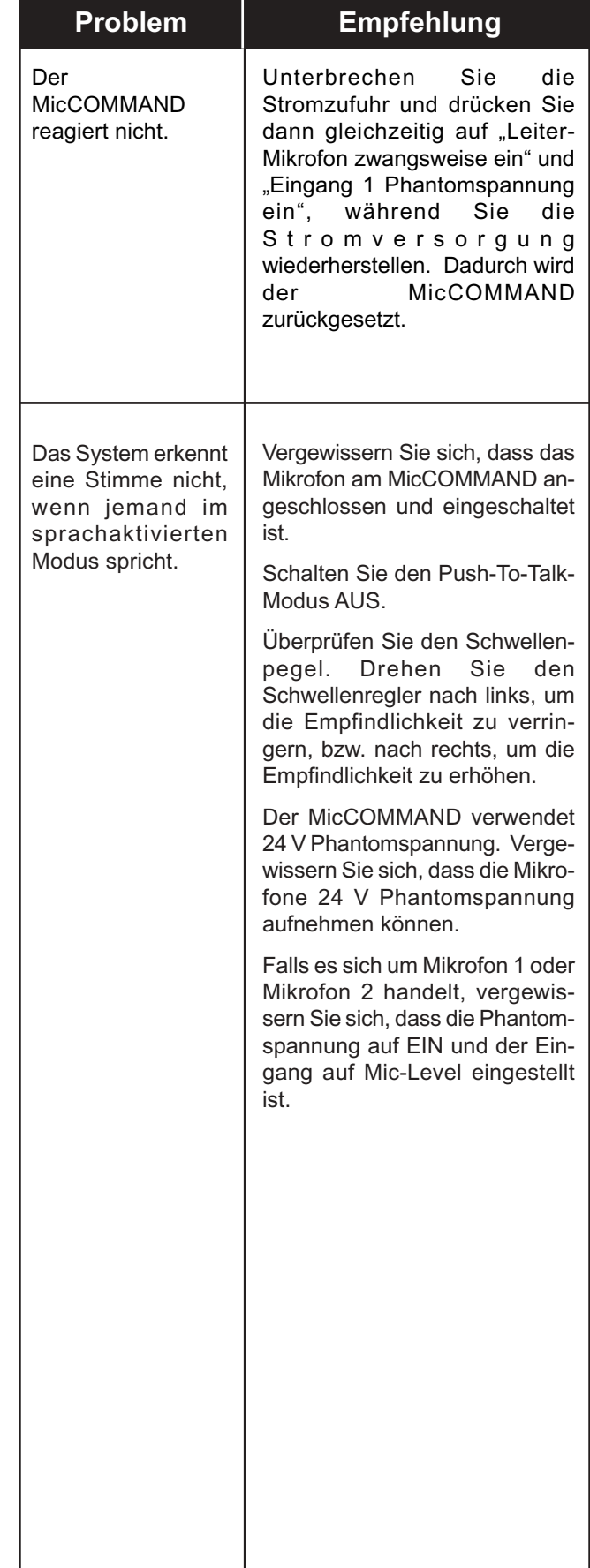

*(Troubleshooting continued)*

*(Fehlersuche, Forts.)*

### **Dépannage**

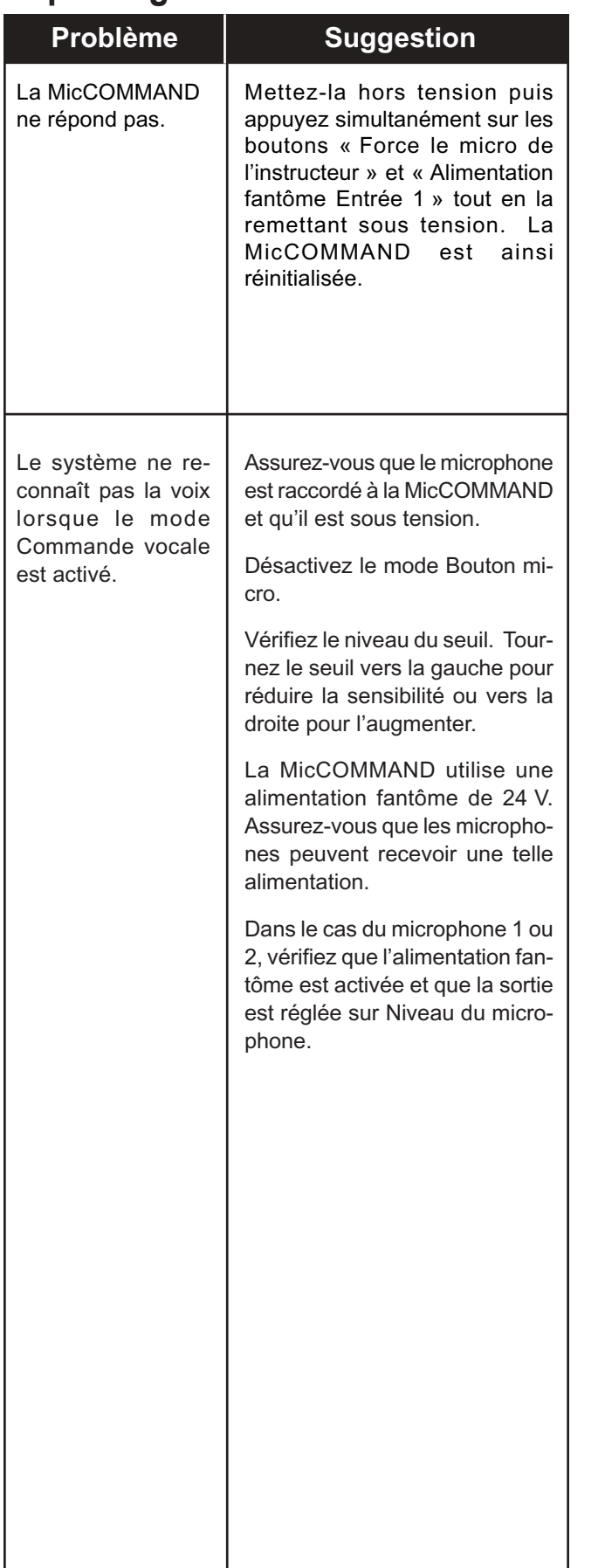

### **Diagnóstico y resolución de problemas**

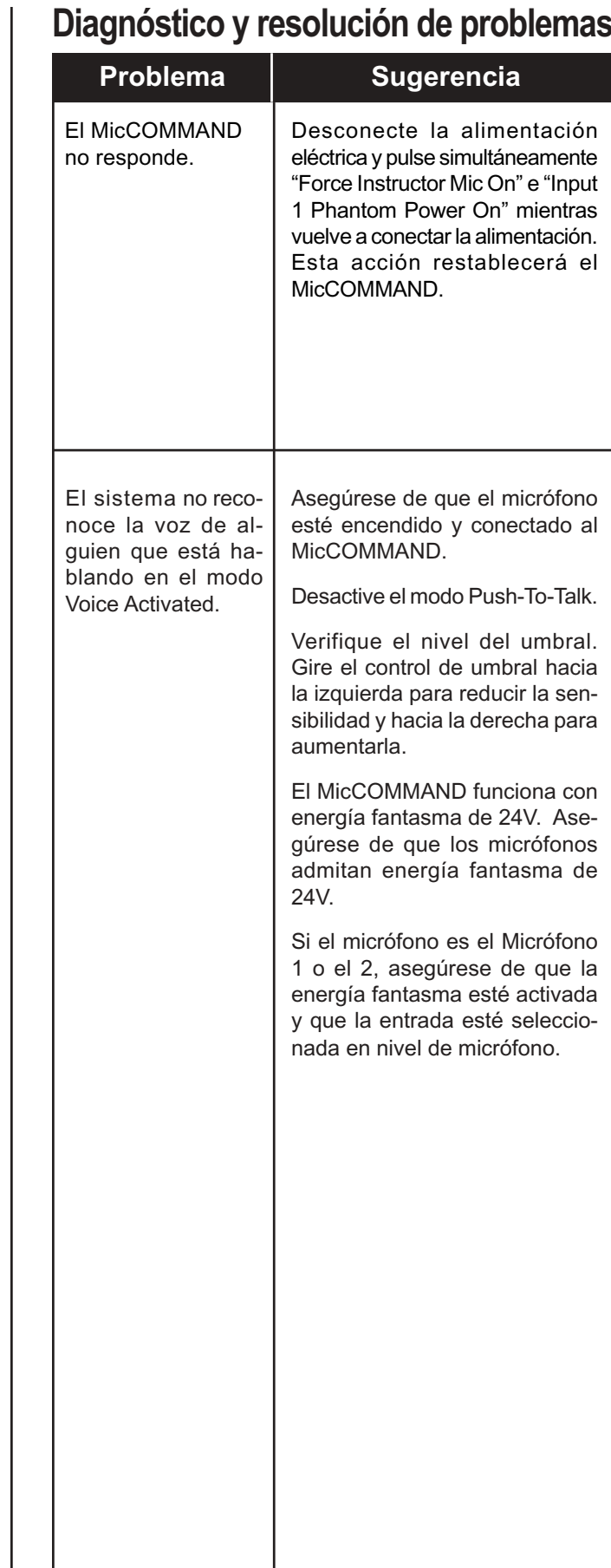

*Dépannage (suite)*

*Diagnóstico y resolución de problemas (cont.)*

I

# **Troubleshooting continued**

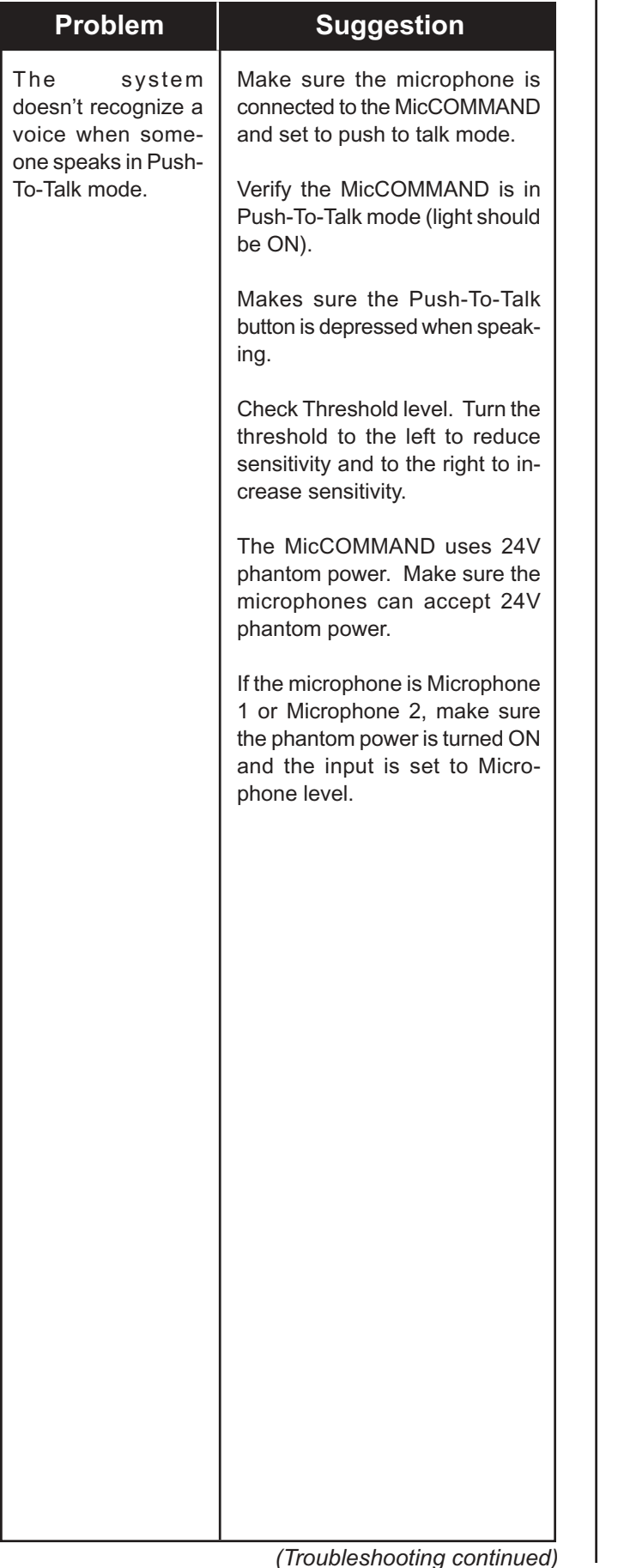

### **Fehlersuche, Forts.**

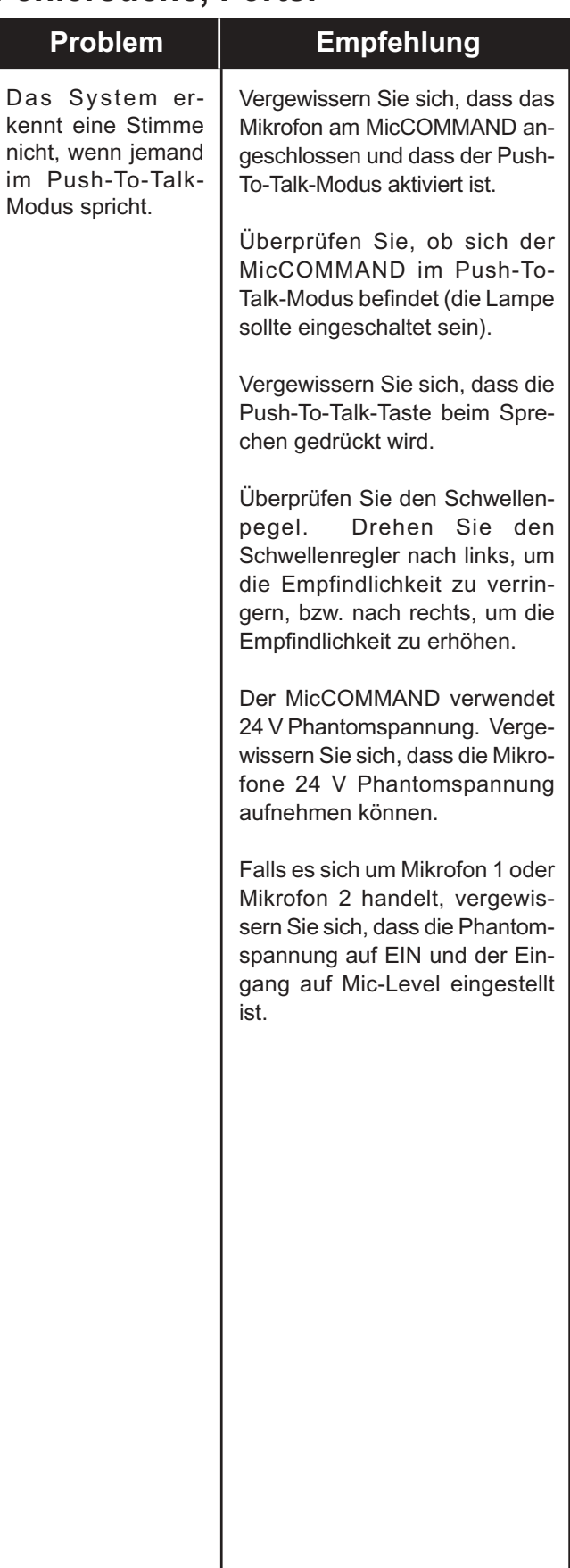

*(Fehlersuche, Forts.)*

### **Dépannage (suite)**

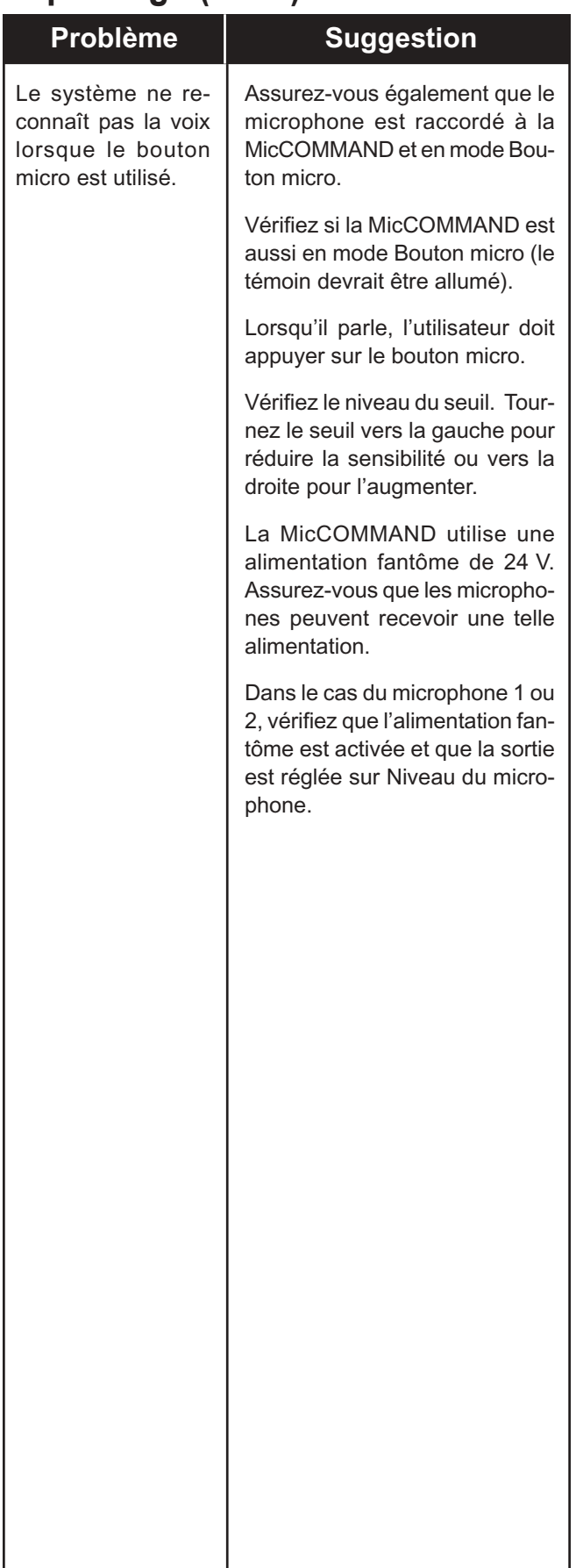

### **Diagnóstico y resolución de problemas (cont.)**

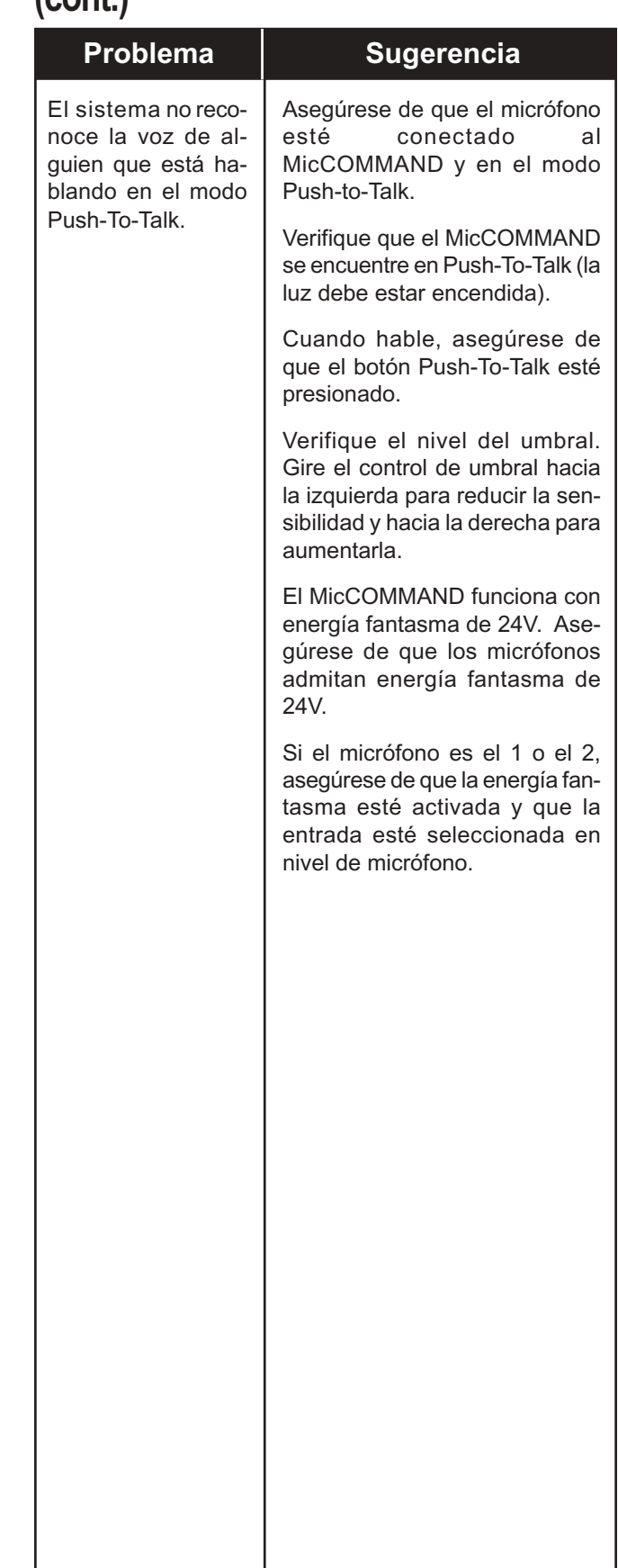

*Dépannage (suite)*

*Diagnóstico y resolución de problemas (cont.)*

### **Troubleshooting continued**

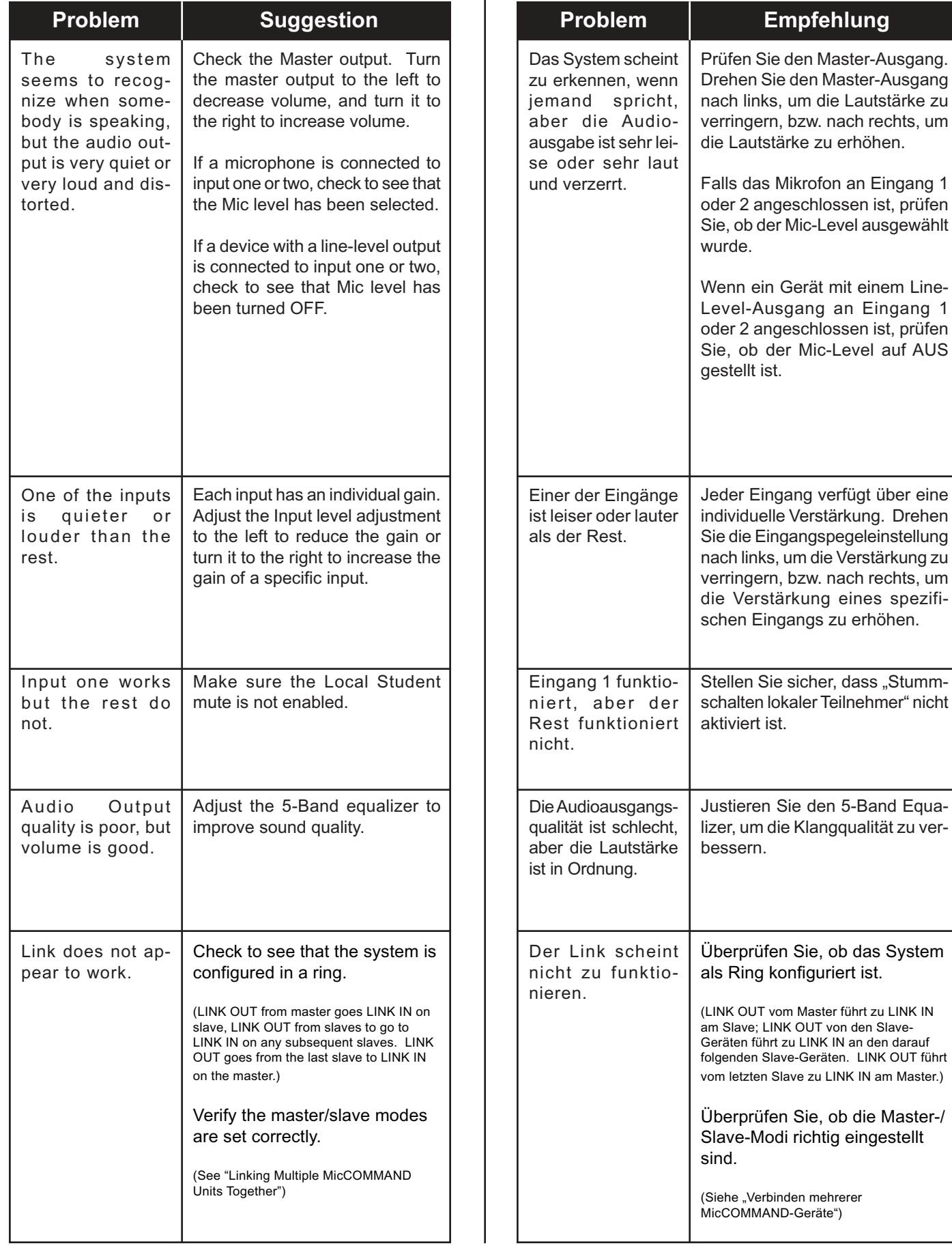

**Fehlersuche, Forts.**

 $\overline{\phantom{a}}$ 

# **Dépannage (suite)**

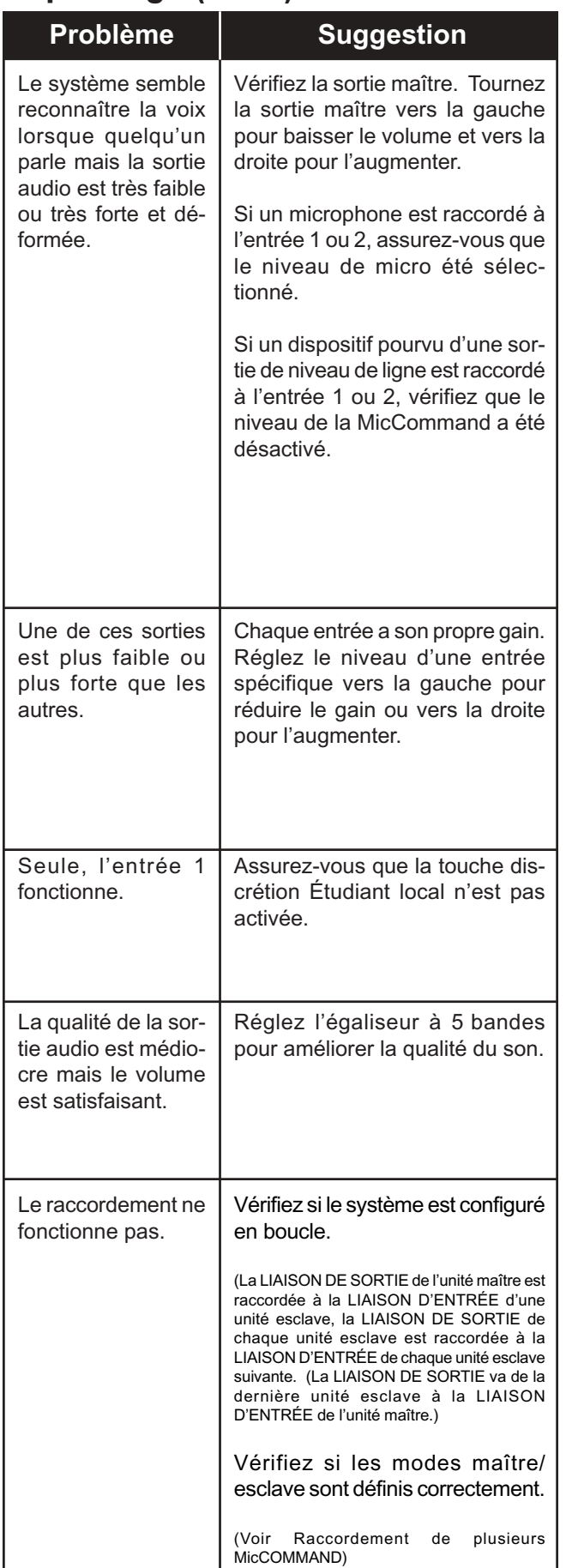

### **Diagnóstico y resolución de problemas (cont.)**

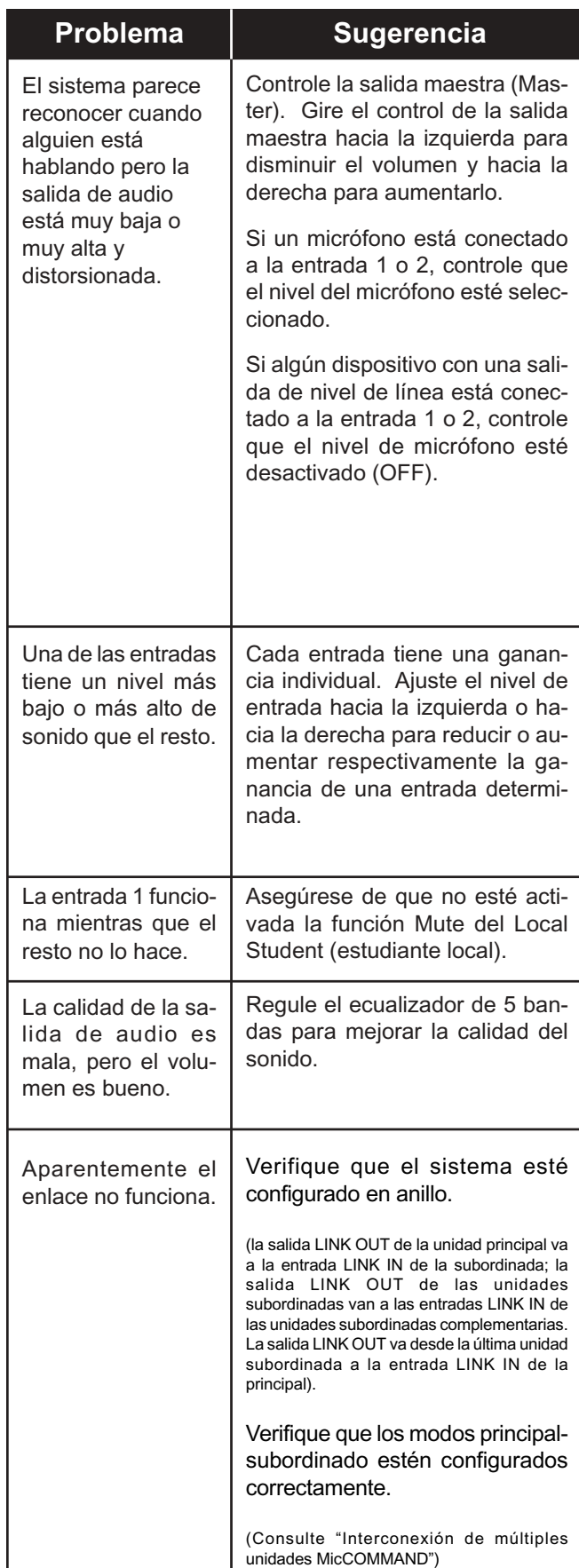

### **Technical Specifications**

Serial Communication See our Web site for details at http://www.videolabs.com

Analog Audio Inputs – (2) Selectable Microphone-Level/Line-Level Inputs – (10) Microphone Inputs

Phantom Power 24V

Analog Audio Output – One (1) Output Channel – Line Level, Variable 100 Ω Termination

Signal to Noise Ratio (Line Level Throughput) > 80dB

Frequency response 20-20,000Hz

Mixer Link RJ-11-6, Straight Through Cable

Audio Connections Removable Polarized Mini "Captive Wire" **Connectors** 

Weight 3.54lbs/1.6kg

**Dimensions** – Depth: 6.25"/15.9cm – Width: 16.75"/42.6cm – Height: 1.75"/4.45cm

Power Supply 12 VDC, 750mA

### **Technische Daten**

Serielle Kommunikation Einzelheiten finden Sie auf unserer Website unter http://www.videolabs.com Analogaudioeingänge – (2) Wählbare Mic-Level-/Line-Level-Eingänge – (10) Mikrofoneingänge Phantomspannung 24 V Analogaudioausgang – Ein (1) Ausgangskanal – Line-Level, variabel 100 Ohm Abschluss Signal-Rausch-Verhältnis (Line-Level-Durchsatz) > 80 dB **Frequenzantwort** 20-20.000 Hz Mixer Link RJ-11-6, Durchgangskabel Audioanschlüsse Abnehmbarer polarisierter "unverlierbarer Minidraht" Anschlüsse Gewicht 3,54 lbs/1,6 kg Abmessungen – Tiefe: 6,25 in/15,9 cm – Breite: 16,75 in/42,6 cm – Höhe: 1,75 in/4,45 cm Netzteil 12 V Gleichstrom, 750 mA

### **Caractéristiques techniques**

Communication en série Pour de plus amples renseignements, voir le site Web à www.videolabs.com

Entrées audio analogiques – (2) Niveau de microphone/ligne sélectionnable Entrées – (10) Entrées de microphone

Alimentation dissimulée 24 V

Sorties audio analogiques – Un (1) canal de sortie – Niveau de ligne, terminaison variable 100 Ω

Rapport signal/bruit (débit du niveau de ligne) >80 dB

Réponse en fréquence 20-20 000 Hz

Raccordement du mélangeur Câble direct RJ-11 à 6 broches

Connecteurs audio Mini-câble intégré polarisé amovible **Connecteurs** 

#### Poids

1,6 kg (3,54 lb)

**Dimensions** 

- Profondeur : 15,9 cm (6,25 po)
- Largeur 42,6 cm (16,75 po)
- Hauteur 4,45 cm (1,75 po)

Alimentation électrique 12 V.c.c., 750 mA,5

### **Especificaciones técnicas:**

Comunicación en serie Para ver detalles, visite nuestro sitio Web en http://www.videolabs.com

Entradas de audio análogas – (2) Nivel de micrófono o nivel de línea seleccionable Entradas – (10) Entradas de micrófonos

Energía fantasma 24V

Salida de audio análoga – Un (1) canal de salida – Nivel de línea, terminación variable de 100 Ω

Relación señal/ruido (Rendimiento del nivel de línea)

> 80 dB

Respuesta de frecuencia 20-20.000 Hz

Enlace del mezclador Cable directo RJ-11-6

Conexiones de audio Mini "Captive Wire" polarizado desmontable **Conectores** 

Peso

1,6kg/3,54lbs

**Dimensiones** – Profundidad: 15,9cm/6,25 pulg. – Ancho: 42,6cm/16,75 pulg. – Alto: 4,45cm/1,75 pulg.

Fuente de alimentación 12 VCC, 750 mA

### **Declaration of Conformity**

Г

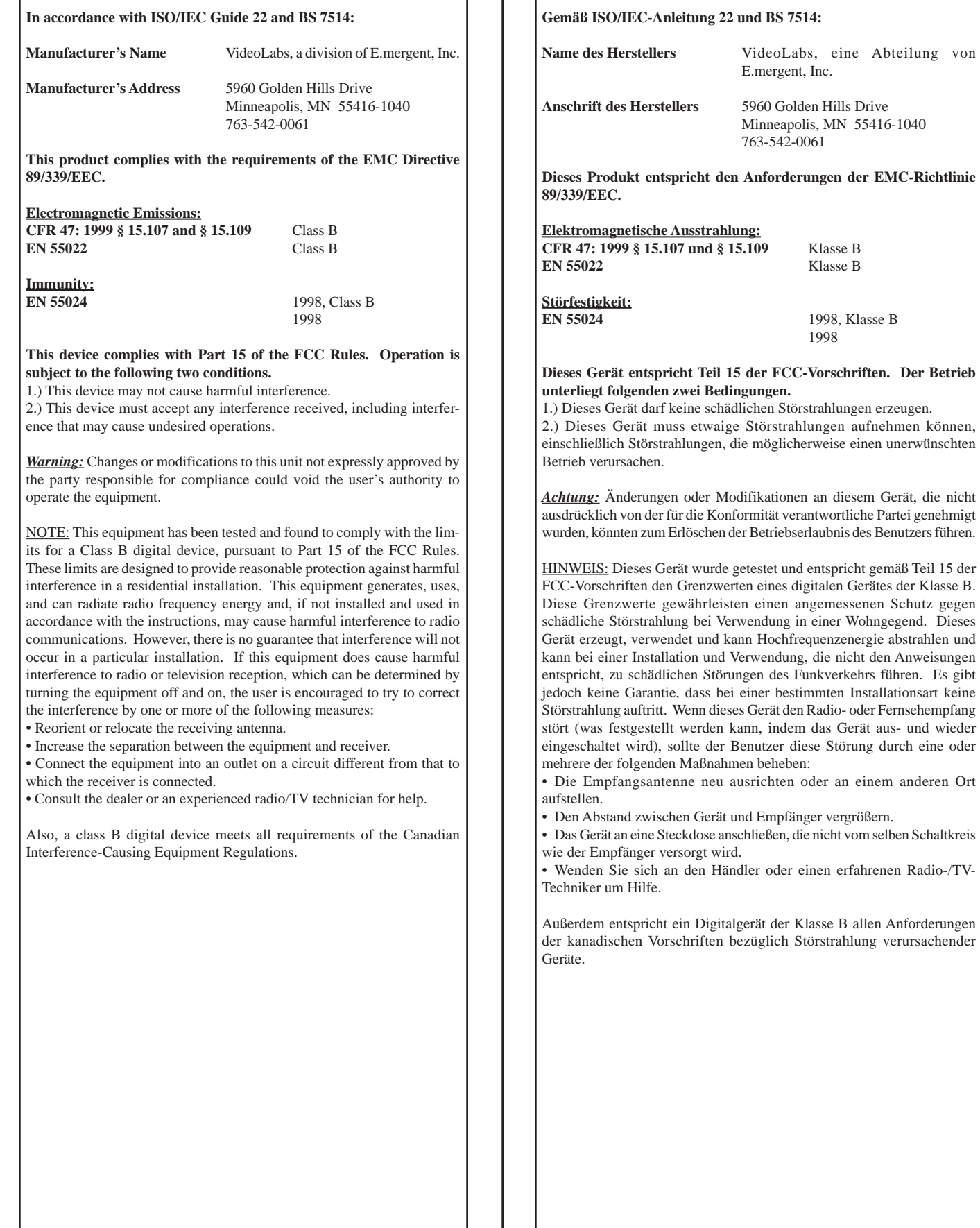

**Konformitätserklärung**

 $\Gamma$ 

Ē.

eine Abteilung von

**Déclaration de conformité Conformément au Guide 22 et au BS 7514 ISO/CEI : Nom du fabricant** VideoLabs, une division de E.mergent, Inc. **Adresse du fabricant** 5960 Golden Hills Drive Minneapolis, MN 55416-1040 763-542-0061 **Ce produit est conforme aux exigences de la Directive du CEM 89/ 339/EEC. Émissions électromagnétiques : CFR 47 : 1999 paragraphes 15.107 et 15.109** Classe B **EN 55022** Classe B **Immunité : EN 55024** 1998, classe B 1998 **Ce dispositif est conforme à la partie 15 des règlements de la FCC. Son utilisation est assujettie aux deux conditions suivantes :** 1.) Ce dispositif ne devrait pas provoquer de brouillage préjudiciable. 2.) Ce dispositif doit accepter toute interférence reçue, y compris les interférences qui peuvent provoquer des activités adverses. *Attention :* Les changements ou les modifications apportées à ce dispositif et qui n'ont pas été expressément approuvées par la partie responsable aux fins de conformité pourraient annuler le droit de l'utilisateur d'utiliser le matériel. REMARQUE : Ce matériel a été testé et jugé conforme aux prescriptions s'appliquant à un dispositif numérique de classe B, au titre de la partie 15 des règlements de la FCC. Ces prescriptions visent à fournir une protection raisonnable contre tout brouillage préjudiciable dans une installation résidentielle. Cet appareil produit, utilise et peut émettre des interférences de haute fréquence ; s'il n'est pas installé conformément au manuel d'instructions, il peut brouiller les communications radio. Cependant, il n'est pas garanti que ces interférences ne se produiront pas dans le cadre d'une installation particulière. Si ce matériel brouille la réception de la radio ou de la télévision, il est recommandé à l'utilisateur de corriger ces interférences en appliquant une ou plusieurs des mesures suivantes : • Réorientez ou déplacez l'antenne de réception. • Augmentez l'écart entre l'appareil et le récepteur. • Branchez l'appareil à une prise d'un circuit différent de celui du récepteur. • Consultez le distributeur ou un technicien spécialiste en radio/télévision pour obtenir de l'aide. En outre, un dispositif numérique de classe B répond à toutes les exigences des règles régissant le matériel provoquant des interférences.

#### **En conformidad con la normas ISO/IEC, Guía 22 y BS 7514: Nombre del fabricante:** VideoLabs, una división de E.mergent, Inc. **Dirección del fabricante.** 5960 Golden Hills Drive Minneapolis, MN 55416-1040 763-542-0061 **Este producto cumple con los requerimientos de la Directiva de EMC No. 89/339/EEC. Emisiones electromagnéticas: CFR 47: 1999 § 15.107 y § 15.109** Clase B **EN 55022** Clase B **Inmunidad:** 1998, Clase B 1998 **Este dispositivo cumple con la Sección 15 de las Normas de la FCC. Su funcionamiento está sujeto a las dos siguientes condiciones:** 1.) Este dispositivo no puede causar interferencia perjudicial. 2.) Este dispositivo debe aceptar cualquier interferencia recibida, incluso aquélla que pueda provocar un funcionamiento no deseado. *Advertencia:* Todo cambio o alteración que se realice en esta unidad sin la expresa aprobación de la parte responsable del cumplimiento de normas puede invalidar la autorización del usuario para operar el equipo. NOTA: Este equipo fue sometido a pruebas y se encuentra dentro de los límites establecidos para dispositivos digitales de Clase B, según la Sección 15 de las Normas de la FCC. Estos límites proporcionan una protección razonable contra interferencias perjudiciales en ambientes residenciales. Este equipo genera, utiliza y puede irradiar energía de radiofrecuencia. Si no se instala y se utiliza de acuerdo con las instrucciones correspondientes, puede ocasionar interferencias perjudiciales con comunicaciones radiales. Sin embargo, no se garantiza que estas interferencias no ocurrirán. Si este equipo llegara a causar interferencias perjudiciales con receptores de radio o televisión (lo cual se puede comprobar apagando y encendiendo el equipo), el usuario deberá corregir dicha interferencia. Para ello, deberá tomar una o más de las siguientes medidas: • Reorientar la antena de recepción o instalarla en otro sitio. • Aumentar la distancia que separa al equipo del receptor. • Conectar el equipo a un tomacorriente de un circuito diferente del que utiliza el receptor. • Consultar al proveedor o a un técnico con experiencia en radio y TV. Además, los dispositivos digitales clase B cumplen con todos los requisitos de las normas canadienses para equipos que provocan interferencias (Interference-Causing Equipment Regulations).

**Declaración de conformidad**

#### **Warranty Information**

**Warranty Information on Hardware\* –** One (1) year limited warranty on all parts. VideoLabs warrants this product against defects in materials and workmanship for a period of one (1) year from the date of purchase. If VideoLabs receives notice of such defects during the warranty period, VideoLabs will either, at its option, repair or replace products which prove to be defective.

**Exclusions –** The above warranty shall not apply to defects resulting from: improper or inadequate maintenance by customer, customer-supplied software or interfacing; unauthorized modifications or misuse; operation outside of the environmental specifications for the product; use of incorrect power supply; or improper site operation and maintenance.

**Obtaining Warranty Service –** To obtain warranty service, products must be returned to a service facility designated by VideoLabs. Customer shall prepay shipping charges for product(s) returned to VideoLabs for warranty service and VideoLabs shall pay for return of the product(s) to customer. However, customer shall pay all shipping charges, duties and taxes for product(s) returned to VideoLabs from another country.

**VideoLabs Customer Service –** If the camera is still under warranty, VideoLabs will test, repair or replace the product(s) without charge. If the camera is out of warranty, VideoLabs will test, then repair the product(s) for the cost of parts and labor. Charges will be estimated by a technician and confirmed by the customer prior to repair. All camera components must be returned to be tested as a complete unit.

Repair time for all cameras is a maximum of two (2) business days from receiving to outbound shipping. VideoLabs will not accept responsibility for shipment after the camera has left the premises.

**VideoLabs Technical Support –** VideoLabs' technicians will determine and discuss with the customer the criteria for repair costs and/or replacement. Contact VideoLabs' Technical Support through one of these sources: Phone: 866-384-3245 (U.S. only) or 763-542-0061;

E-mail: support@videolabs.com or Web Site: www.videolabs.com.

#### **RMA Number (Return Merchandise Authorization Number) –**

Before returning a camera for repair or replacement, request an RMA number from VideoLabs Technical Support.

Provide the technician with a return phone number or E-mail and a shipping address. Describe the product(s), provide serial number(s), the reason for repair or return, and the date of purchase.

Include your assigned RMA number on all correspondence with VideoLabs. Write your assigned RMA number on the outside of the box when you return the camera.

**Voided Warranty –** This warranty does not apply if the VideoLabs serial number has been removed or if the product(s) has been disassembled or damaged through misuse, accident, modifications or unauthorized repair.

**Shipping and Handling –** VideoLabs will not pay for inbound shipping, transportation or insurance charges, or accept any responsibility for loss and/or damage from inbound transit. VideoLabs requires that all overseas returns are shipped via UPS.

VideoLabs will pay for outbound shipping, transportation and insurance charges but will not assume responsibility for loss and/or damage by the outbound freight carrier.

**Products Not Under Warranty –** Payment arrangements are required before outbound shipping for all products that are out of warranty.

**\***VideoLabs manufactures its hardware products from parts and components that are new or equivalent to new in accordance with industry-standard practices.

#### **Garantieinformationen**

**Garantieinformationen zur Hardware\* –** Ein (1) Jahr beschränkte Garantie auf alle Teile. VideoLabs garantiert dieses Produkt für einen Zeitraum von einem (1) Jahr ab Kaufdatum gegen Material- und Herstellungsmängel. Wird VideoLabs während des Garantiezeitraums über solche Mängel unterrichtet, so wird VideoLabs nach eigenem Ermessen die mangelhaften Produkte reparieren oder ersetzen.

**Ausschließungen –** Die oben aufgeführte Garantie gilt nicht für Mängel, die aus Folgendem resultieren: unsachgemäße oder unzureichende Wartung durch den Kunden, unsachgemäße vom Kunden bereitgestellte Software oder Schnittstellen, nicht autorisierte Modifikationen oder Missbrauch, Betrieb außerhalb der Umgebungsspezifikationen für das Produkt, Verwendung eines falschen Netzteils oder unsachgemäßer Betrieb bzw. falsche Wartung vor Ort.

**Inanspruchnahme des Garantiedienstes –** Um den Garantieservice in Anspruch zu nehmen, müssen die Produkte an eine der Reparaturstätten eingeschickt werden, die von VideoLabs bestimmt wurden. Der Kunde muss die Versandkosten für Produkte, die zur Garantieleistung an VideoLabs zurückgeschickt werden, vorausbezahlen, und VideoLabs muss die Kosten für die Rücksendung der Produkte an den Kunden tragen. Der Kunde muss jedoch alle Versandkosten, Zölle und Steuern für Produkte tragen, die aus einem anderen Land an VideoLabs zurückgeschickt werden.

**Kundendienst von VideoLabs –** Wenn das Audiogerät noch unter Garantieschutz steht, wird VideoLabs die Produkte kostenfrei testen, reparieren oder ersetzen. Wenn das Audiogerät nicht mehr unter den Garantieschutz fällt, wird VideoLabs die Produkte zunächst testen und dann unter Berechnung der Kosten für Ersatzteile und Arbeitszeit reparieren. Die Kosten werden von einem Techniker veranschlagt und vor der Reparatur vom Kunden anerkannt. Alle Komponenten des Audiogerätes müssen für Tests als komplette Einheit zurückgeschickt werden.

Die Reparaturzeit für alle Audiogeräte beträgt maximal zwei (2) Werktage ab Kameraeingang bis zur Rücksendung. VideoLabs übernimmt keinerlei Verantwortung für den Versand, nachdem das Audiogerät das Werk verlassen hat.

**Technischer Support von VideoLabs –** Die Techniker von VideoLabs führen ein Gespräch mit dem Kunden über die Kriterien bezüglich Reparaturkosten und/oder Ersatz. Sie können folgendermaßen mit dem technischen Support von VideoLabs in Verbindung treten: Telefon: +1-866-384-3245 (nur in den USA) oder +1-763-542-0061;

E-Mail: support@videolabs.com oder Website: www.videolabs.com.

#### **RMA-Nummer (Autorisierungsnummer zur Warenrücksendung) –**

Bevor Sie ein Audiogerät zur Reparatur oder zum Ersatz einschicken, müssen Sie vom technischen Support von VideoLabs eine RMA-Nummer anfordern. Geben Sie dem Techniker eine Telefonnummer oder E-Mail-Adresse an, unter der Sie erreichbar sind, sowie eine Versandadresse. Beschreiben Sie das Produkt/die Produkte, geben Sie die Seriennummer(n) an, den Grund für Reparatur oder Rücksendung und das Kaufdatum.

Geben Sie bei jeglicher Korrespondenz mit VideoLabs die Ihnen zugewiesene RMA-Nummer an. Schreiben Sie die Ihnen zugewiesene RMA-Nummer außen auf den Karton, wenn Sie das Audiogerät zurückschicken.

**Ungültige Garantie –** Diese Garantie gilt nicht, wenn die Seriennummer von VideoLabs entfernt wurde oder wenn das Produkt/die Produkte durch Missbrauch, Unfall, Modifikationen oder nicht autorisierte Reparaturarbeiten auseinander genommen oder beschädigt wurde.

**Versandkosten –** VideoLabs bezahlt keine Versandkosten für eingehende Sendungen, Transport- oder Versicherungskosten bzw. lehnt jegliche Verantwortung für Verluste und/oder Schäden aus eingehenden Sendungen ab. VideoLabs schreibt vor, dass alle Rücksendungen per UPS versandt werden.

VideoLabs zahlt die Versandkosten und Transport- und Versicherungskosten für ausgehende Sendungen, übernimmt jedoch keinerlei Verantwortung für Verluste und/oder Schäden, die vom Spediteur der abgehenden Fracht verursacht werden.

**Nicht durch die Garantie abgedeckte Produkte –** Wenn Produkte, die nicht mehr von der Garantie abgedeckt sind, eingeschickt werden, müssen vorher Zahlungsvereinbarungen getroffen werden.

**\***VideoLabs fertigt seine Hardware-Produkte aus Teilen und Komponenten, die in Übereinstimmung mit in der Branche standardmäßigen Praktiken neu oder neuwertig sind.

#### **Information sur la garantie**

**Information sur la garantie du matériel\* –** Garantie limitée de un (1) ans sur toutes les pièces. VideoLabs garantit son produit contre tout défaut de matière et de fabrication pour une période de un (1) an à partir de la date d'achat. Si VideoLabs est avisée de la présence de tels défauts pendant la période de garantie, elle choisira, à sa seule discrétion, de réparer ou de remplacer les produits qui se sont révélés défectueux.

**Exceptions –** La garantie mentionnée ci-dessus ne s'applique pas aux défauts découlant des situations suivantes : entretien incorrect ou inadéquat de la part du client, logiciel ou interface fournie par le client, modifications non autorisées ou mauvais usage, utilisation dans des conditions environnementales contraires à celles prévues pour le produit, utilisation d'une alimentation électrique inappropriée ou utilisation et entretien inadéquats.

**Obtention du service de garantie –** Pour bénéficier du service de garantie, les produits doivent être envoyés à un centre de service désigné par VideoLabs. Le client doit régler à l'avance les frais d'expédition relatifs au produit renvoyé à VideoLabs aux fins de service de garantie et VideoLabs réglera les frais de retour des produits au client. Toutefois, le client doit régler tous les frais d'expédition, de timbres et taxes relatifs aux produits renvoyés à VideoLabs d'un autre pays.

**Service à la clientèle VideoLabs –** Si la caméra est encore sous garantie, VideoLabs essaiera, réparera ou remplacera les produits gratuitement. Si la caméra n'est plus sous garantie, VideoLabs essaiera puis réparera les produits selon le coût des pièces et de la main-d'œuvre. Les frais seront évalués par un technicien et acceptés par le client avant l'exécution de la réparation. Toutes les pièces de la caméra doivent être renvoyés pour être testées à titre d'ensemble.

Le délai de réparation de toutes les caméras est de deux (2) jours ouvrables au maximum, entre la réception et la réexpédition. VideoLabs ne peut être tenue responsable de l'expédition après que la caméra a quitté les lieux.

**Soutien technique VideoLabs –** Les techniciens de VideoLabs détermineront et expliqueront au client les critères relatifs aux coûts de réparation et/ou au remplacement. Communiquez avec le Soutien technique VideoLabs par l'un des moyens suivants : Téléphone : (866) 384-3245 (E.-U. seulement) ou (763) 542-0061;

Courrier électronique : support@videolabs.com ou site Web : www.videolabs.com.

#### **Numéro d'autorisation de retour de marchandise (ARM) –**

Avant de renvoyer une caméra aux fins de réparation ou de remplacement, demandez un numéro d'ARM au Soutien technique VideoLabs. Fournissez au technicien un numéro de téléphone ou une adresse électronique ainsi qu'une adresse d'expédition. Décrivez les produits, fournissez les numéros de série, le motif de la réparation ou du retour et la date d'achat.

Inscrivez le numéro d'ARM qui vous a été attribué sur toutes vos correspondances avec VideoLabs. Inscrivez le numéro d'ARM sur la boîte lorsque vous renvoyez la caméra.

**Annulation de la garantie –** La présente garantie ne s'applique pas si le numéro de série de VideoLabs a été supprimé ou si le produit a été démonté ou endommagé par suite d'un mauvais usage, d'un accident, de modifications ou d'une réparation non autorisée.

**Expédition et manipulation –** VideoLabs ne réglera pas les frais d'expédition, de transport ou d'assurance d'arrivée et ne pourra être tenue responsable d'aucun dommage et/ou de perte découlant du transporteur de départ. VideoLabs exige que tous les retours provenant de l'étranger soient expédiés par UPS.

VideoLabs règlera les frais d'expédition, de transport et d'assurance de départ et ne peut être tenue responsable d'aucun dommage et/ou perte découlant du transporteur de départ.

**Produits non garantis –** Les modalités de paiement relatives aux produits qui ne sont plus garantis doivent être définies avant l'expédition de départ.

**\***VideoLabs fabrique son matériel avec des pièces et des composants qui sont neufs ou considérés neufs conformément aux pratiques en vigueur dans l'industrie.

#### **Información sobre la garantía**

**Información sobre la garantía del hardware\* –** Un (1) año de garantía limitada sobre todos los componentes. VideoLabs garantiza este producto contra cualquier defecto en los materiales utilizados o de fabricación por un período de un (1) año desde la fecha de compra. Si se notifica a VideoLabs de la existencia de tales defectos durante el período de la garantía, VideoLabs reparará o reemplazará, según crea más conveniente, los productos que se haya demostrado que son defectuosos.

**Excepciones –** La garantía antes mencionada no tendrá validez en los siguientes casos: mantenimiento inadecuado o incorrecto por parte del cliente, uso del software o de interfaces suministradas por el cliente, modificaciones no autorizadas o utilización inadecuada, operación del equipo sin respetar las especificaciones de uso, utilización de una fuente de alimentación incorrecta o mantenimiento u operación inadecuados del lugar de uso.

**Servicio de garantía –** Para hacer uso del servicio de garantía, debe enviar los productos a un centro de reparaciones designado por VideoLabs. El cliente pagará por anticipado los gastos de envío de los productos devueltos a VideoLabs para hacer uso de su garantía. VideoLabs pagará los gastos de devolución de los productos al cliente. Sin embargo, el cliente pagará todos los gastos de envío, tasas e impuestos cuando los productos sean devueltos a VideoLabs desde otro país.

**Servicio de atención al cliente de VideoLabs –** Si el dispositivo de sonido aún se encuentra cubierto por la garantía, VideoLabs probará, reparará o reemplazará los productos sin cargo. Si el dispositivo de sonido no se encuentra bajo garantía, VideoLabs probará y luego reparará los productos y cobrará al cliente el costo de las piezas y la mano de obra. Un técnico estimará los gastos y confirmará su aprobación por parte del cliente antes de proceder con la reparación. Se deben enviar todos los componentes del dispositivo de audio para permitir la realización de las pruebas con la unidad completa.

El tiempo de reparación para todos los dispositivos de audio es de un máximo de dos (2) días laborables desde su recepción hasta su reenvío. VideoLabs no será responsable del envío una vez que el dispositivo de audio haya salido de sus instalaciones.

**Servicio técnico de VideoLabs –** Los técnicos de VideoLabs determinarán e informarán al cliente los criterios aplicados para la estimación de los costos de reparación y/o reemplazo. Comuníquese con el servicio técnico de VideoLabs a través de uno los siguientes medios: Teléfono: 866-384- 3245 (sólo en EE.UU.) ó 763-542-0061;

E-mail: support@videolabs.com o en su página de Internet: www.videolabs.com.

**Número RMA (Número de autorización de devolución de mercadería)–** Antes de devolver algún dispositivo de audio para su reparación o reemplazo, solicite un número RMA al servicio técnico de VideoLabs. Indique al técnico su número telefónico o dirección de e-mail y suminístrele una dirección postal para enviar el producto. Describa los productos, indique los números de serie correspondientes, la razón de la reparación o devolución y la fecha de compra.

Incluya el número RMA que le fuera asignado en toda correspondencia que mantenga con VideoLabs. Escriba su número RMA en el exterior de la caja en la cual envíe el dispositivo de audio.

**Garantía no válida –** Esta garantía no tendrá validez si se ha quitado el número de serie de VideoLabs o si los productos fueron desarmados o dañados debido a uso inadecuado o a modificaciones o reparaciones no autorizadas.

**Envío y manipuleo –** VideoLabs no pagará los gastos de envío, transporte o seguro ni aceptará responsabilidad alguna por pérdidas o daños ocasionados durante el trayecto hacia sus instalaciones. VideoLabs exige que todos los envíos desde el extranjero se realicen por UPS.

VideoLabs pagará todos los gastos de seguro y transporte hacia el cliente pero no aceptará responsabilidad alguna por las pérdidas o los daños causados por el transportista.

**Productos que no están cubiertos por la garantía –** En el caso de productos que no están cubiertos por una garantía, el pago debe acordarse antes del envío.

**\***VideoLabs fabrica sus productos de hardware con piezas y componentes nuevos o equivalentes a ellos de conformidad con las prácticas estándar de la industria.

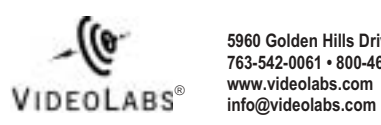

**5960 Golden Hills Drive • Minneapolis, MN 55416-1040 763-542-0061 • 800-467-7157 www.videolabs.com**

©2002 E.mergent, Inc. VideoLabs is a division of E.mergent, Inc. All Rights Reserved. Reproduction in whole or in part without written permission is prohibited. Specifications subject to change.<br>VideoLabs and VideoLabs